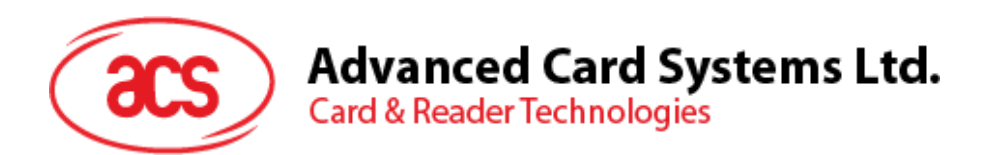

# ACR40U スマートカードリーダー(USB インターフェース)

リファレンスマニュアル V1.01

事前に告知なく変更される場合があります。 info@acs.com.hk

**www.acs.com.hk**

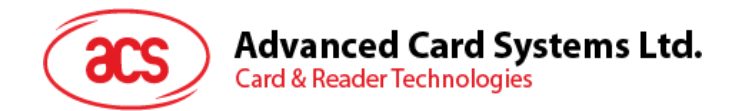

## **改定履歴**

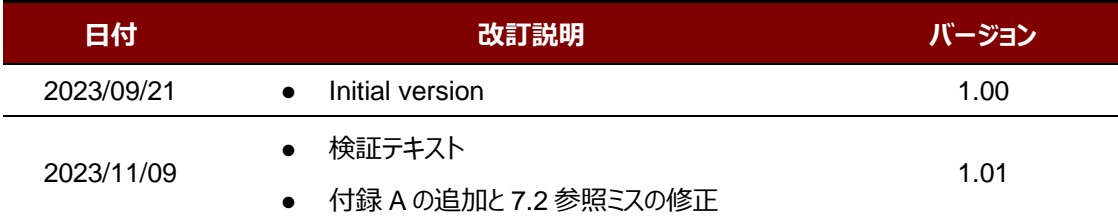

Page 2of 58

**ACR40U – リファレンスマニュアル** バージョン 1.01 www.acs.com.hk

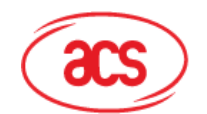

## 目次

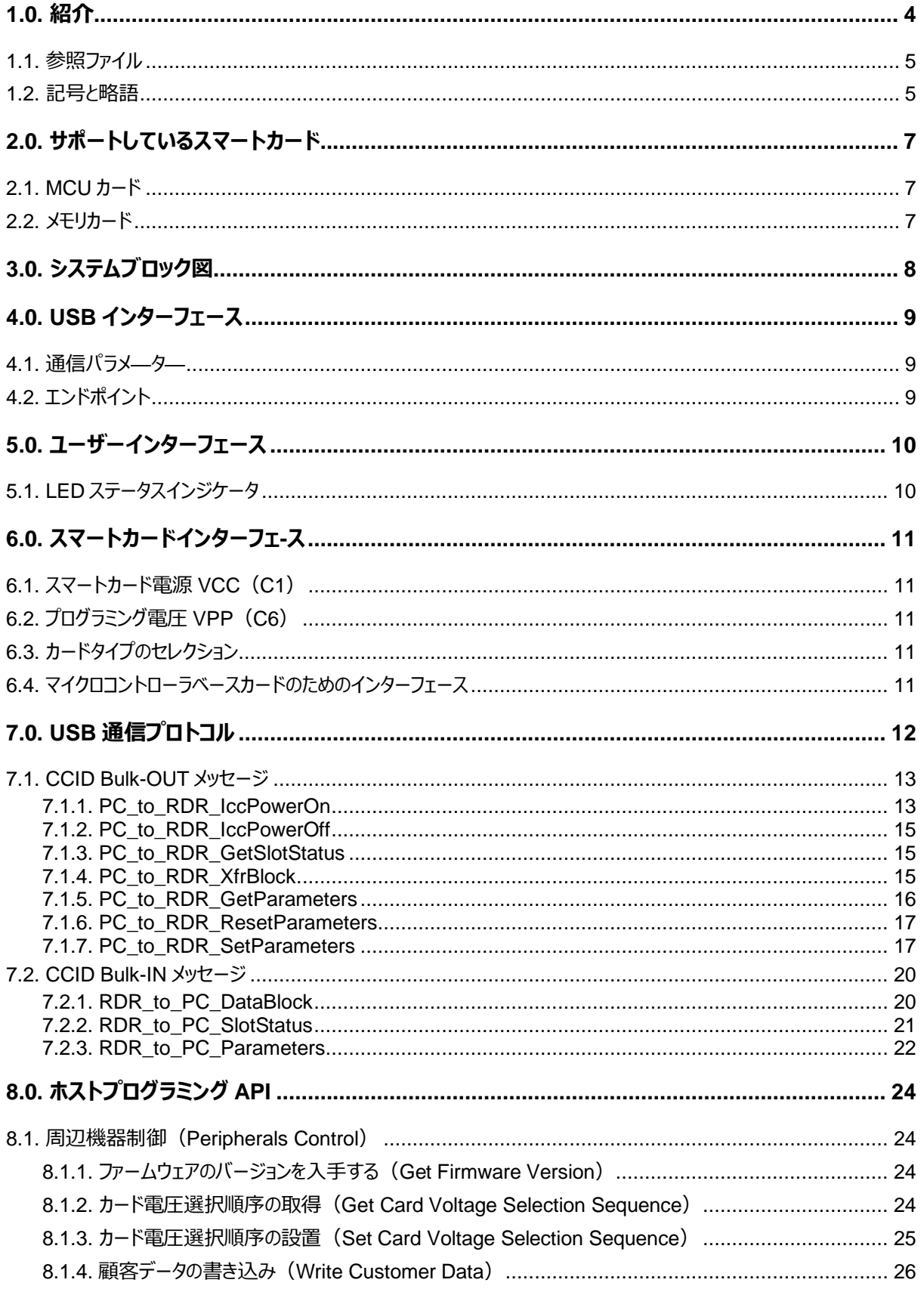

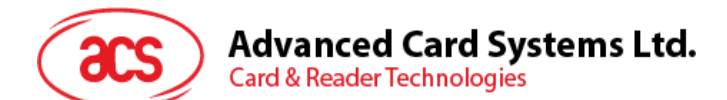

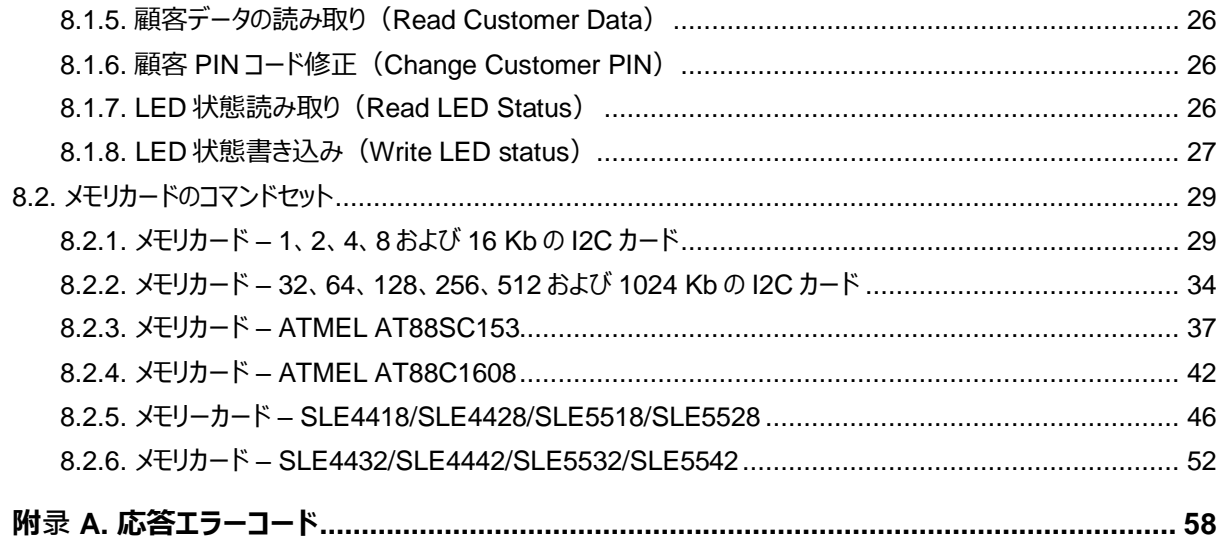

## 図示一覧表

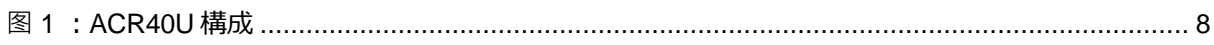

## チャート一覧表

<span id="page-3-0"></span>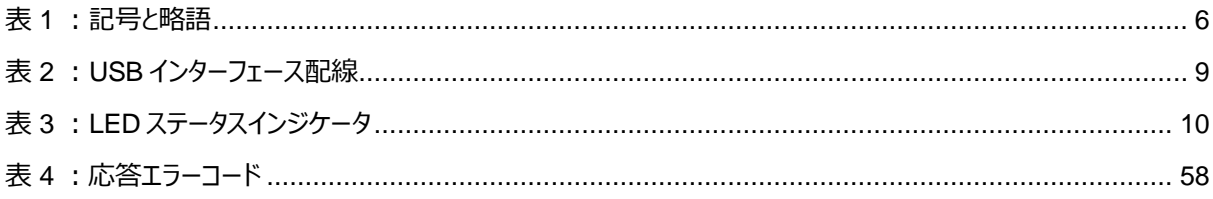

ACR40U - リファレンスマニュアル バージョン 1.01

info@acs.com.hk www.acs.com.hk

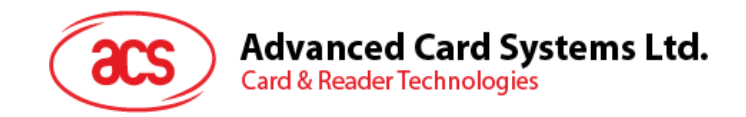

## **1.0.紹介**

ACR40U スマートカードリーダライター (USB インタフェース) は、コンピューターとスマートカードとの間の通信媒体であ る。違うタイプのスマートカードは異なるコマンドと通信プロトコルを採用しているため、ほとんどの場合、スマートカードとコ ンピュータ/モバイルデバイスの間に直接通信できません。ACR40U スマートカードリーダライタは、さまざまなスマートカー ドに標準化されたインタフェースを提供することで、ソフトウェア開発者が複雑なスマートカード操作から抜け出すことが できるようになった。ACR40U でスマートカードの具体的な詳細を処理することにより、プログラマはスマートカードシステ ムの機能の実現に専念することができ、下位技術の詳細に注目する必要はありません。

#### <span id="page-4-0"></span>**1.1. 参照ファイル**

下記のファイルは [www.usb.org](file:///C:/My%20Files/ACS/Products/ACS%20Card%20&%20Reader/PCCR/ACR40/ACR40U/REF/quot;http:/www.usb.org") からダウンロードできる:

- 《ユニバーサル·シリアル·バス仕様 2.0》(即ち USB 仕様)、2000 年 4 月 27 日
- 《ユニバーサル·シリアル·バス共通クラス仕様 1.0》、1997 年 12 月 16 日
- 《ユニバーサル·シリアル·バス·デバイス·クラス:スマートカード CCID 仕様 1.1(集積回路カード·インターフ ェース·デバイス》、2005 年 4 月 22 日

下記のファイルは [www.ansi.org](file:///C:/My%20Files/ACS/Products/ACS%20Card%20&%20Reader/PCCR/ACR40/ACR40U/REF/quot;http:/www.usb.org") から購入できる:

- 《ISO/IEC 7816-1:識別カード ー 接点付きの集積回路(S)カード ー パート 1:物理特性》
- 《ISO/IEC 7816-2 : 識別カード 接点付きの集積回路 (S) カード パート2 : 接点のサイズと場 所》
- 《ISO/IEC 7816-3:識別カード ー 接点付きの集積回路(S)カード ー パート 3:電子信号および 伝送プロトコル》

#### <span id="page-4-1"></span>**1.2. 記号と略語**

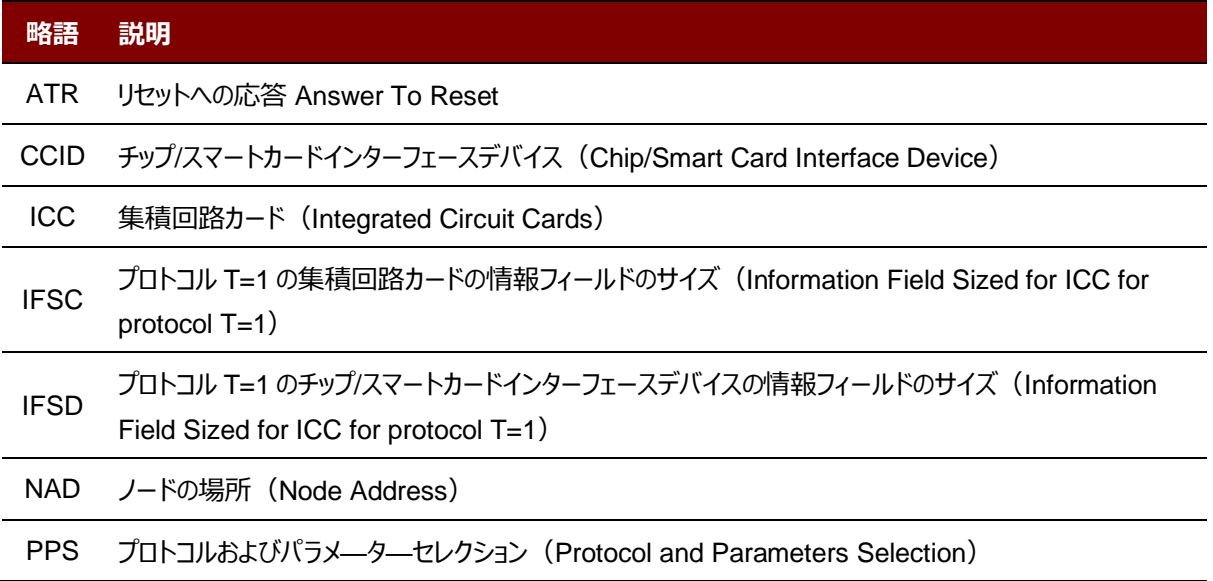

Page 5of 58

**ACR40U – リファレンスマニュアル** バージョン 1.01 www.acs.com.hk

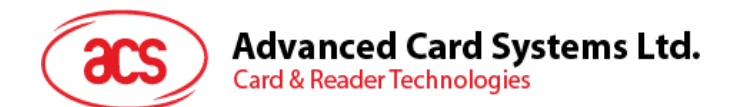

<span id="page-5-0"></span>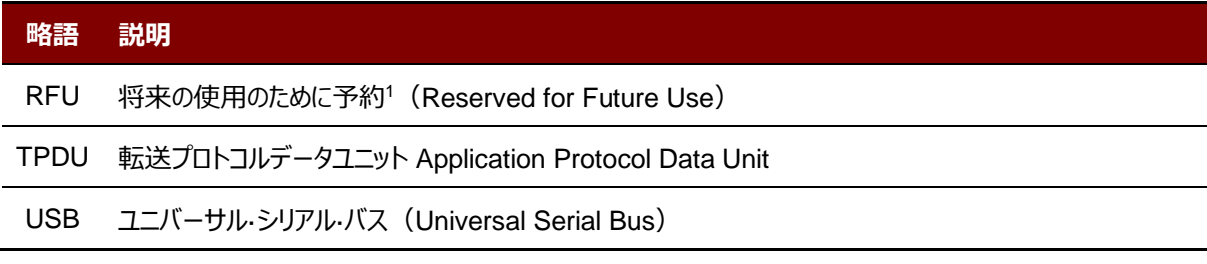

**表 1**:記号と略語

*1*特別の説明がなければ、0に設置しなければなりません。

Page 6of 58

**ACR40U – リファレンスマニュアル** バージョン 1.01 www.acs.com.hk

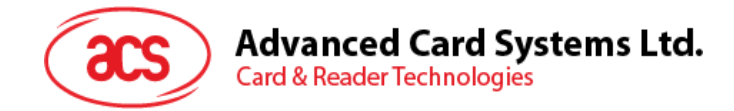

## <span id="page-6-0"></span>**2.0.サポートしているスマートカード**

### <span id="page-6-1"></span>**2.1. MCU カード**

ACR40U は PC/SC 仕様に準拠しているスマートカードリーダーである。ISO 7816 クラス A 、 B、C の( 5V、 3V お よび 1.8V )カード、T = 0 または T = 1 プロトコル準拠のすべての MCU カードをサポートできる。

カードの ATR が専用の操作モードを指定した場合 (T A 2 が存在している; TA2 のビット 5 は 0 でなければなりま せん)、ただし ACR40U がこのモードをサポートできない場合、ACR40U はカードをリセットして、交渉モードに設置す る。交渉モードに設置できないと、ACR40U がこのカードを拒否する。

カードの ATR が交渉のモード (TA2 が存在しない) および通信パラメータ (デフォルトパラメータではない) を指定し た場合、ACR40U が PPS を実行して、その通信パラメータを使用してみる。ACR32 が PPS を拒否しったら、デフォ ルトパラメ—タ—を使用する(F=372,D=1)。

上記のパラメ—タ—の意味について、ISO 7816-3 仕様を参照してください。

#### <span id="page-6-2"></span>**2.2. メモリカード**

ACR40U が様々のメモリカードをサポートしている、例:

- I2C バスプロトコルに準拠し、一回で最大容量 128 バイトのメモリカード(フリーメモリカード)、以下を含め て:
	- o Atmel®:AT24C01/02/04/08/16/32/64/128/256/512/1024
- パスワードと認証によるセキュアなメモリ IC カード、以下を含めて:
	- o Atmel®:AT88SC153 と AT88SC1608
- 書き込み保護機能付インテリジェント 256 バイトの EEPROM カード、以下を含めて:
	- o Infineon®:SLE4418、SLE4428、SLE5518 および SLE5528
- インテリジェント 256 バイトの EEPROM、書き込みのカードプロテクト機能付カード、以下を含めて:
	- o Infineon®:SLE4432、SLE4442、SLE5532 および SLE5542

Page 7of 58

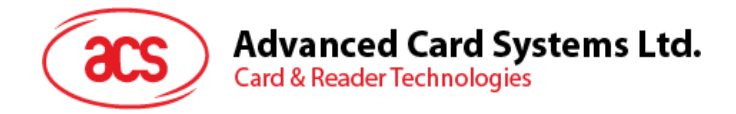

## <span id="page-7-0"></span>**3.0.システムブロック図**

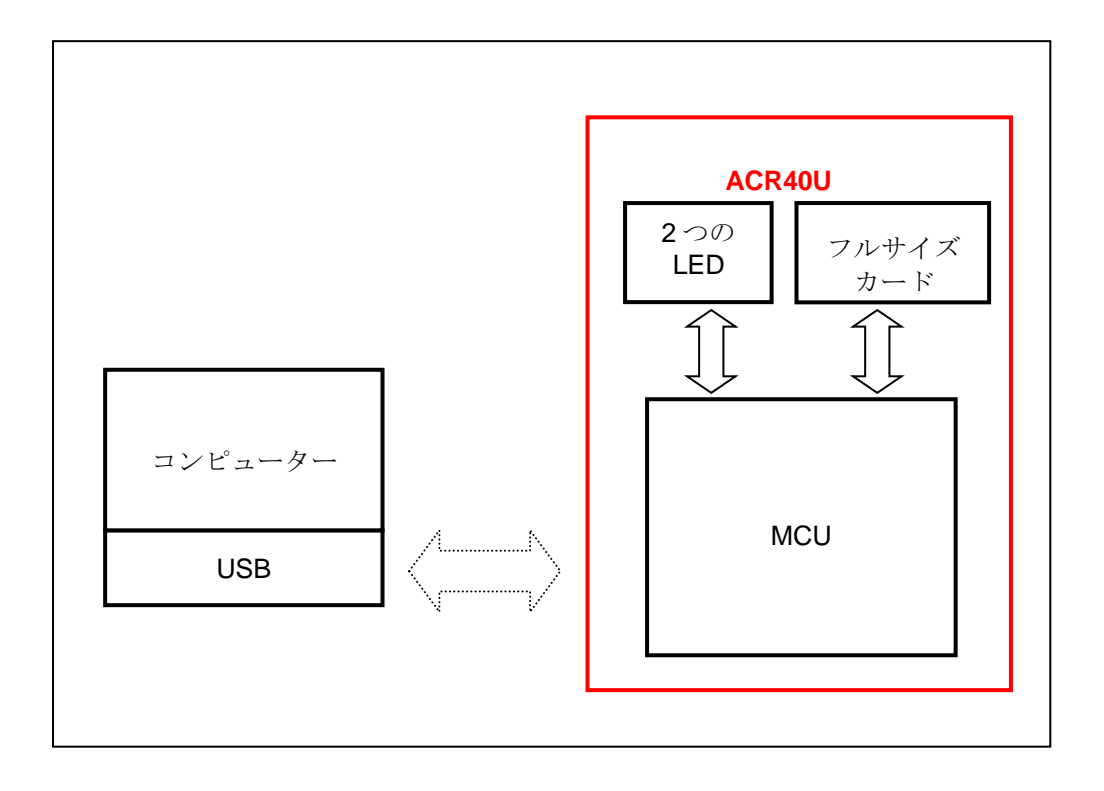

<span id="page-7-1"></span>**图 1**:ACR40U 構成

Page 8of 58

**ACR40U – リファレンスマニュアル** バージョン 1.01 www.acs.com.hk

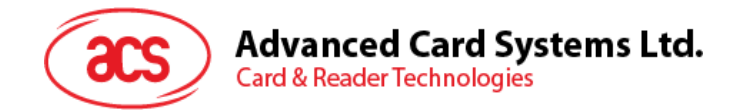

## <span id="page-8-0"></span>**4.0.USB インターフェース**

#### <span id="page-8-1"></span>**4.1. 通信パラメーター**

ACR40U は USB 2.0 準拠の USB インターフェースを介して、PC と接続する。USB 全速モードをサポートして、速 率は 12 Mbps である。

| ردم | 信号                      | 機能                       |
|-----|-------------------------|--------------------------|
|     | <b>V</b> <sub>BUS</sub> | カードに+5 V の電源を供給          |
| 2   | D-                      | ACR40UとPCは差動信号でデータを転送する。 |
| 3   | D+                      | ACR40UとPCは差動信号でデータを転送する。 |
| 4   | GND                     | 参照用の電圧レベル                |

**表 2**: USB インターフェース配線

#### <span id="page-8-3"></span><span id="page-8-2"></span>**4.2. エンドポイント**

ACR40U が下記のエンドポイントを介して、ホストの PC と通信します:

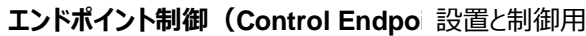

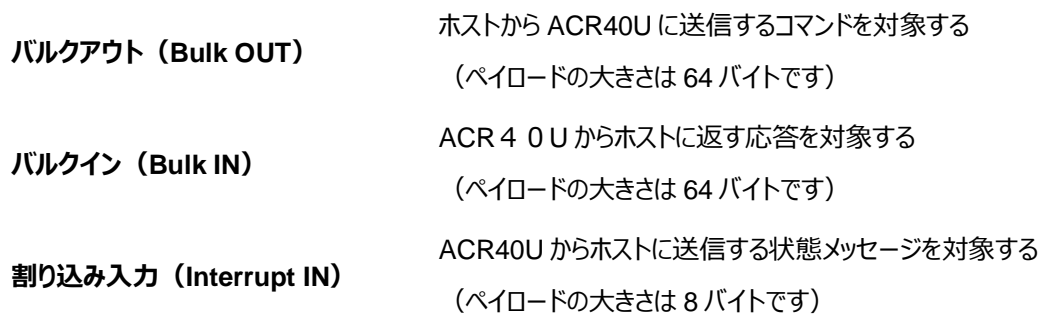

**ACR40U – リファレンスマニュアル** バージョン 1.01 www.acs.com.hk

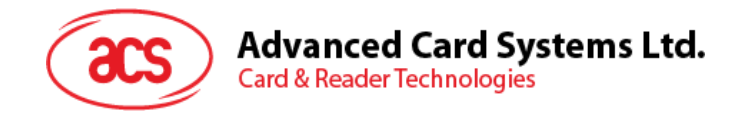

## <span id="page-9-0"></span>**5.0.ユーザーインターフェース**

### <span id="page-9-1"></span>**5.1. LED ステータスインジケータ**

ACR40U がさまざまな動作状態を表示するための 2 つの LED インジケータを備えている。その中に:

- **ブル LED** USB モードでカードとリーダーの状態
- **グリーン LED –** スマートカードリーダ/ライタの電源状態

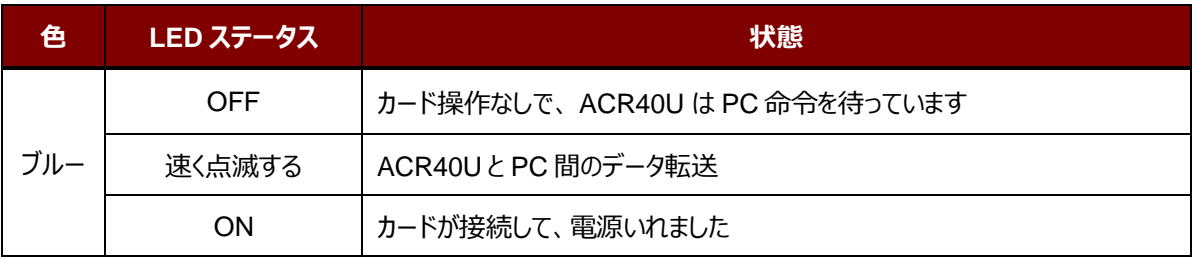

<span id="page-9-2"></span>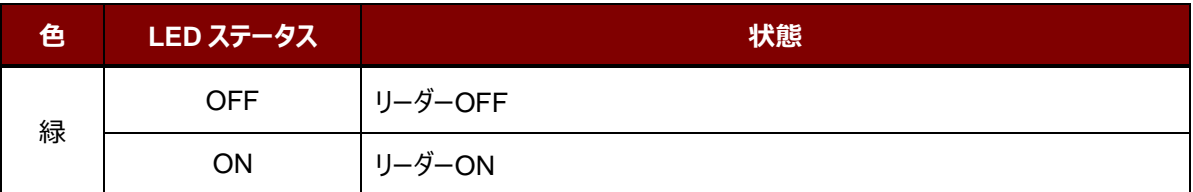

**表 3**:LED ステータスインジケータ

**ACR40U – リファレンスマニュアル** バージョン 1.01 www.acs.com.hk

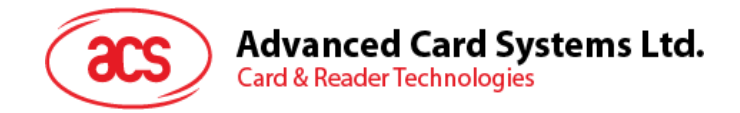

## <span id="page-10-0"></span>**6.0.スマートカードインターフェ-ス**

ACR40U と挿入されたカードの間のインターフェースが ISO 7816-3 仕様プロトコルに準拠して、ACR40U の実用的 な機能性を向上するために、一定の制限や機能拡張をする。

## <span id="page-10-1"></span>**6.1. スマートカード電源 VCC(C1)**

挿入されたカードの消費電流は 50mA よりも高くてはならない。

## <span id="page-10-2"></span>**6.2. プログラミング電圧 VPP(C6)**

ISO7816-3 仕様によると、スマートカードコンタクト C6 (VPP) がスマートカードにプログラミング電圧を供給する。市 場内のすべてのスマートカードが EEPROM ベースであり、外部プログラミング電圧の供給の必要がありません。 ACR40U が実装されたコンタクト C6 (VPP) が通常の制御信号として使われていない。

## <span id="page-10-3"></span>**6.3. カードタイプのセレクション**

制御 PC は、挿入されたカードをアクティする前に、ACR40U に正しいコマンドを送信してカードタイプを選択する必要 がある。メモリカートと MCU ベースカードも含めている。

MCU ベースカードに対して、リーダーが T=0 または T=1 中から望ましいプロトコルを選ぶ。しかしながら、挿入されたカ ードは両方のプロトコルタイプをサポートできる場合は、リーダーが PPSを通じて、このセレクションを受け入れられて、実 行する。プログラマベースのカードは、1 つだけのプロトコルタイプ(T=0 または T=1)をサポートする時に、アプリケーショ ンがどのプロトコルを選ぶことと関係なくて、リーダーは自動的にこのプロトコルタイプを選択する。

## <span id="page-10-4"></span>**6.4. マイクロコントローラベースカードのためのインターフェース**

マイクロコントローラベースカードは C1(VCC)、C2(RST)、C3(CLK)、C5(GND)および C7(I/O)これら のコンタクトだけ使用する。4.8 MHz の周波数が CLK 信号 (C3) に適用する。

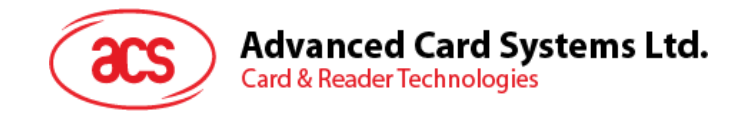

## <span id="page-11-0"></span>**7.0.USB 通信プロトコル**

ACR40U は、USB を介してホスト(host)側と相互作用を確立する。業界の規範 - CCID 標準は、USB チップ - スマートカードインタフェース装置に関わっているプロトコルを定義した。CCID 仕様はスマートカードを動作させるために 必要な全てのプロトコルをカバーしている。

ACR40U の USB エンドポイントの装置と使用は CCID 標準の Rev 1.0 のパート3に準拠する必要がある。

概要を以下に要約されている:

- 1. **制御コマンド**制御パイプ(デフォルトのパイプ)で送信されます。特定な請求と USB 規格の請求を含めま す。デフォルトのパイプで送信されたコマンドはデフォルトのパイプでホストにレポート情報を返します。
- 2. **CCID イベント**割り込みパイプで送信されます。
- 3. **CCID コマンド** BULK-OUT エンドポイントで送信されます。ACR40U に送信された全てのコマンドは自分の 関係エンディング応答を持っています。いくつかのコマンドは中間応答も持っています。
- 4. **CCID 応答 BULK-IN エンドポイントで送信されます。**ACR40U に送信された全てのコマンドは必ず同期 に送信されます。(例:ACR40U にとって、*bMaxCCIDBusySlots* は 01hに相当です)。

ACR40U がサポートしている CCID 特性は下記のクラス記述子を参照します:

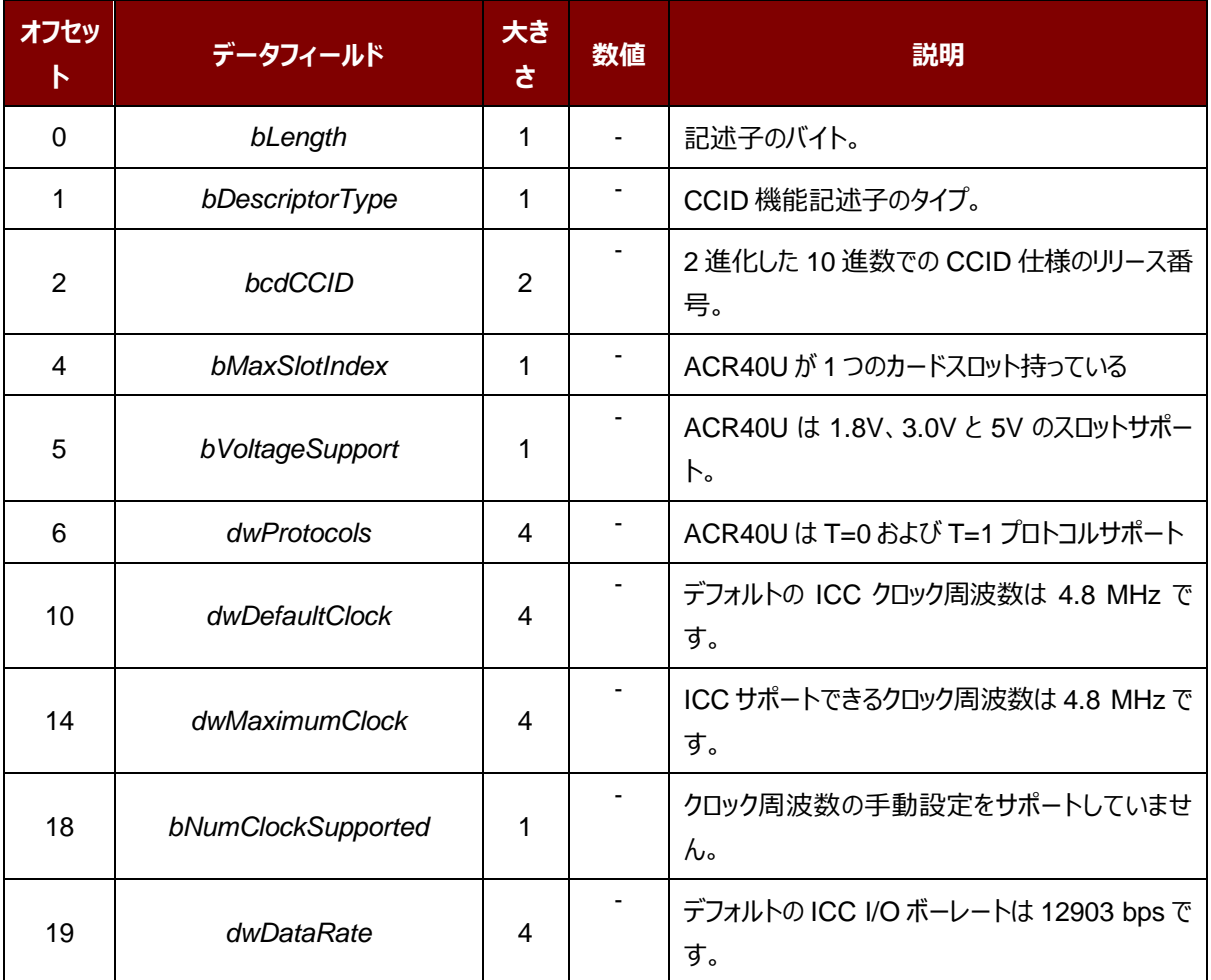

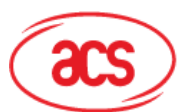

## **Advanced Card Systems Ltd.**<br>Card & Reader Technologies

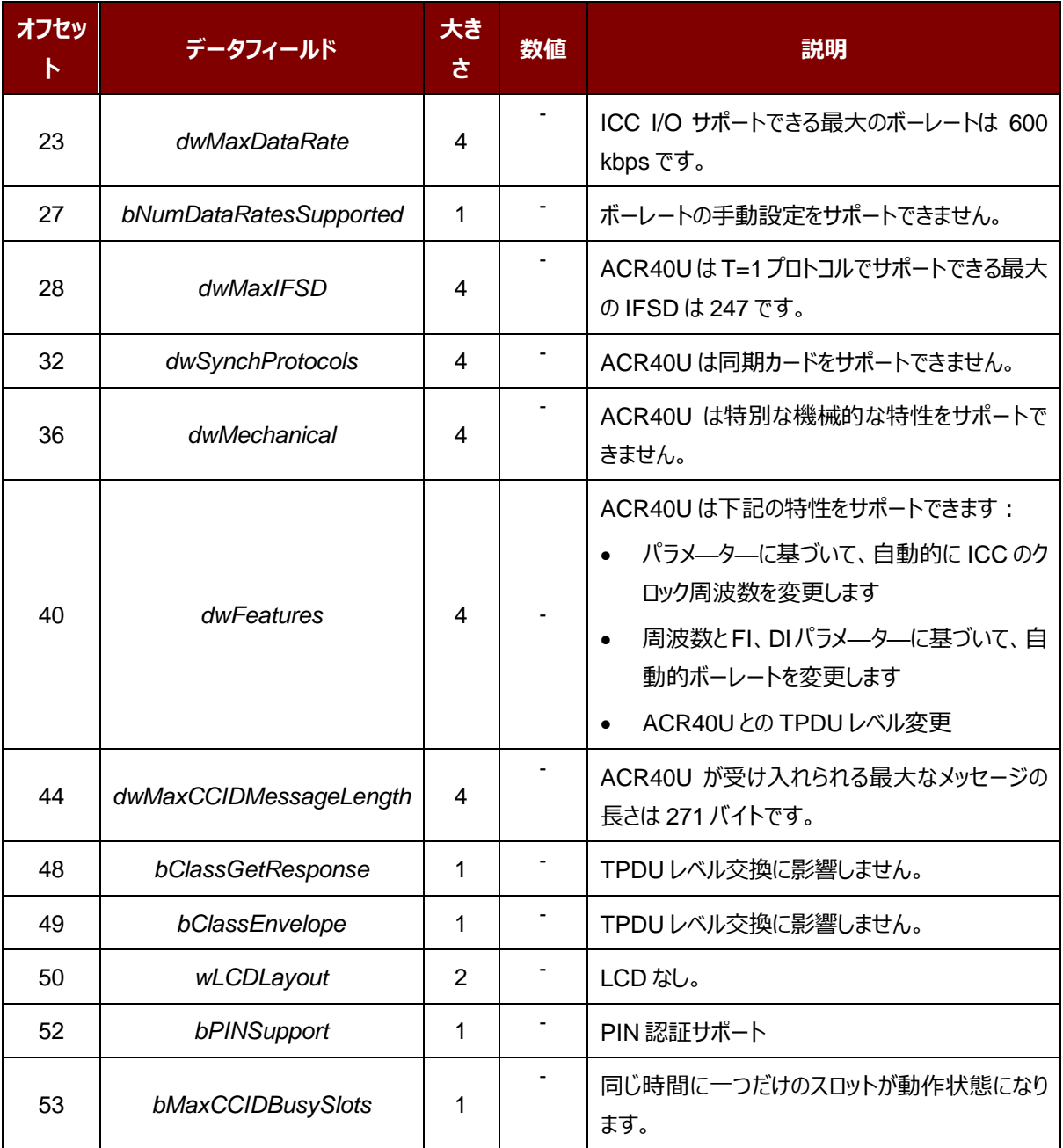

## <span id="page-12-0"></span>**7.1. CCID Bulk-OUT メッセージ**

#### <span id="page-12-1"></span>**7.1.1. PC\_to\_RDR\_IccPowerOn**

このコマンドはスロットを活性化して、カードから ATR を返すために使われます。

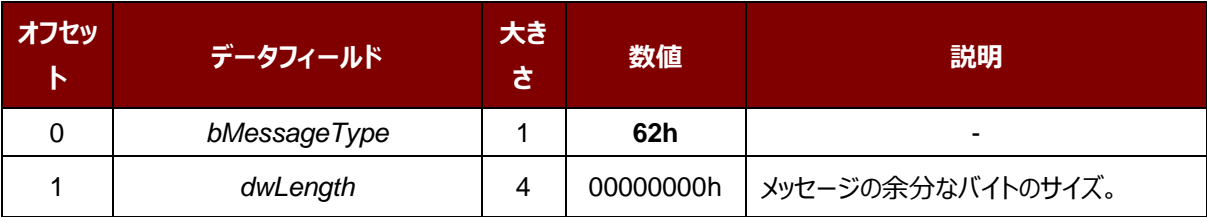

Page 13of 58

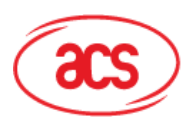

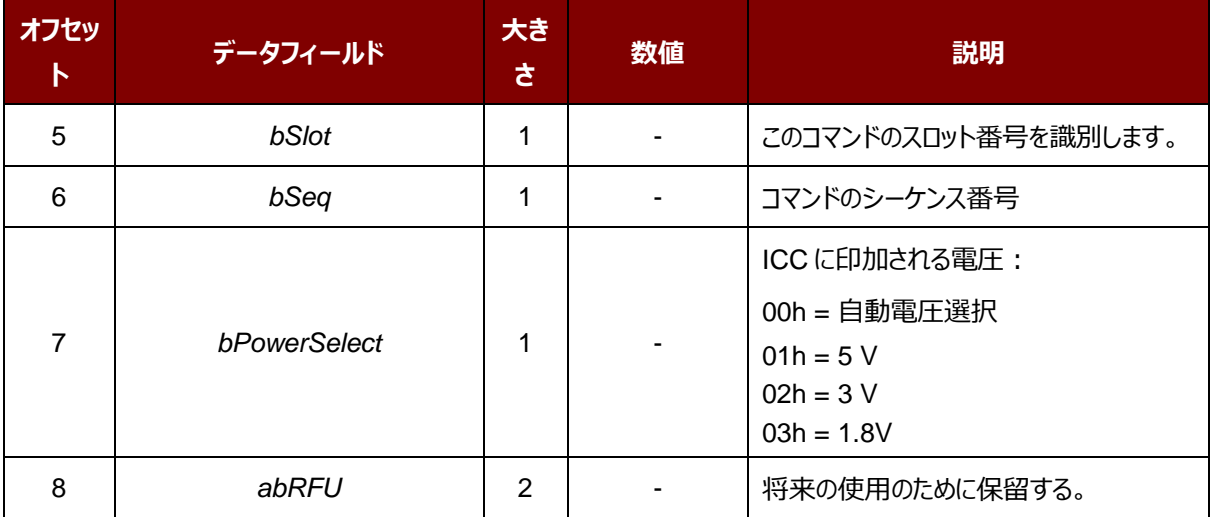

このコマンドメッセージの応答は *RDR\_to\_PC\_DataBlock* 応答メッセージです。返したデータはリセット応答(ATR) です。

Page 14of 58

**ACR40U – リファレンスマニュアル** バージョン 1.01 www.acs.com.hk

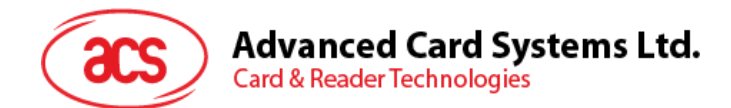

#### <span id="page-14-0"></span>**7.1.2. PC\_to\_RDR\_IccPowerOff**

スロットの活性化をキャンセルする時、このコマンドを使います。

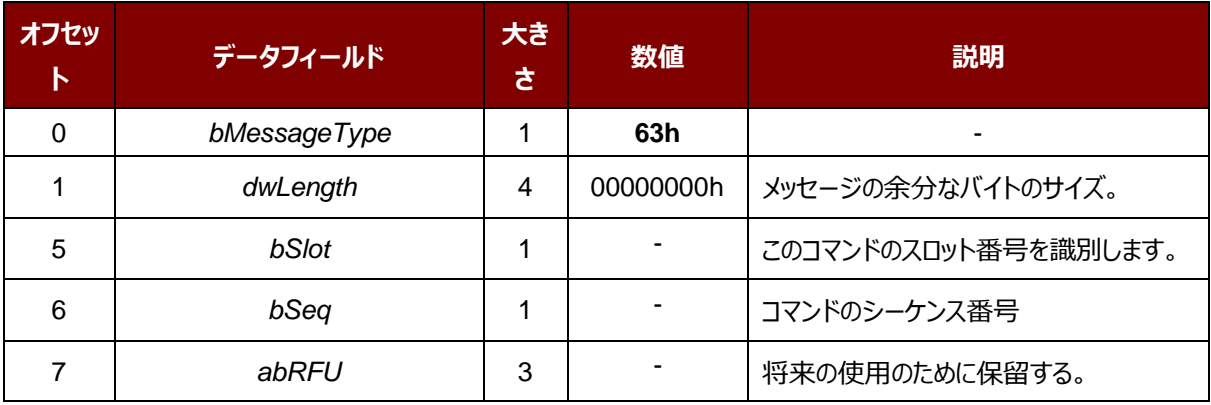

このメッセージの応答は *RDR\_to\_PC\_Parameters* メッセージです。

#### <span id="page-14-1"></span>**7.1.3. PC\_to\_RDR\_GetSlotStatus**

スロットのステータスを取得する時にこのコマンドを使用します。

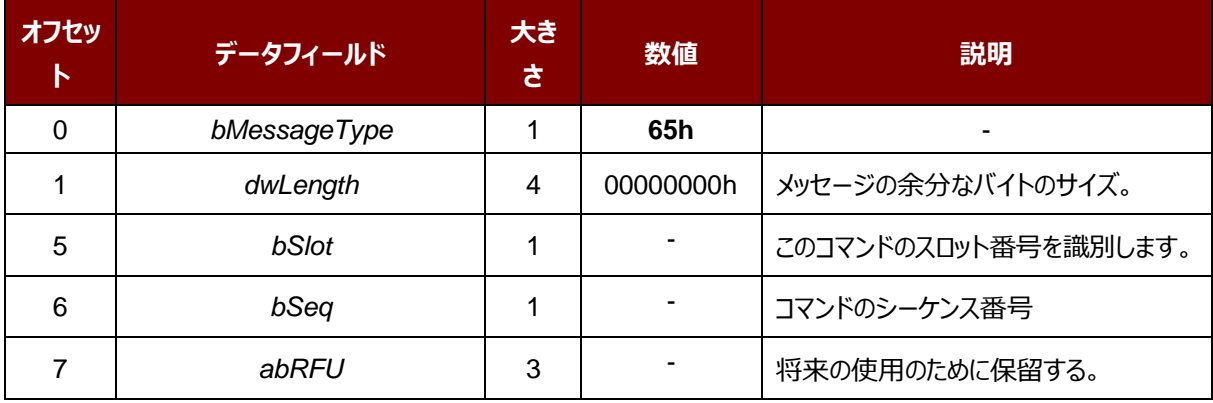

このメッセージの応答は *RDR\_to\_PC\_Parameters* メッセージです。

#### <span id="page-14-2"></span>**7.1.4. PC\_to\_RDR\_XfrBlock**

ICC にデータブロックを転送する時にこのコマンドを使用します。

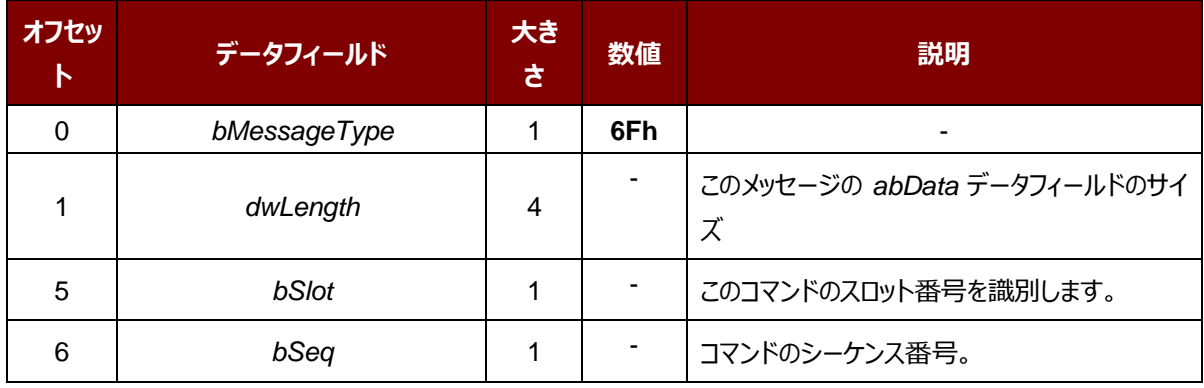

Page 15of 58

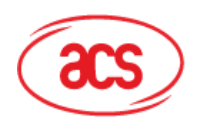

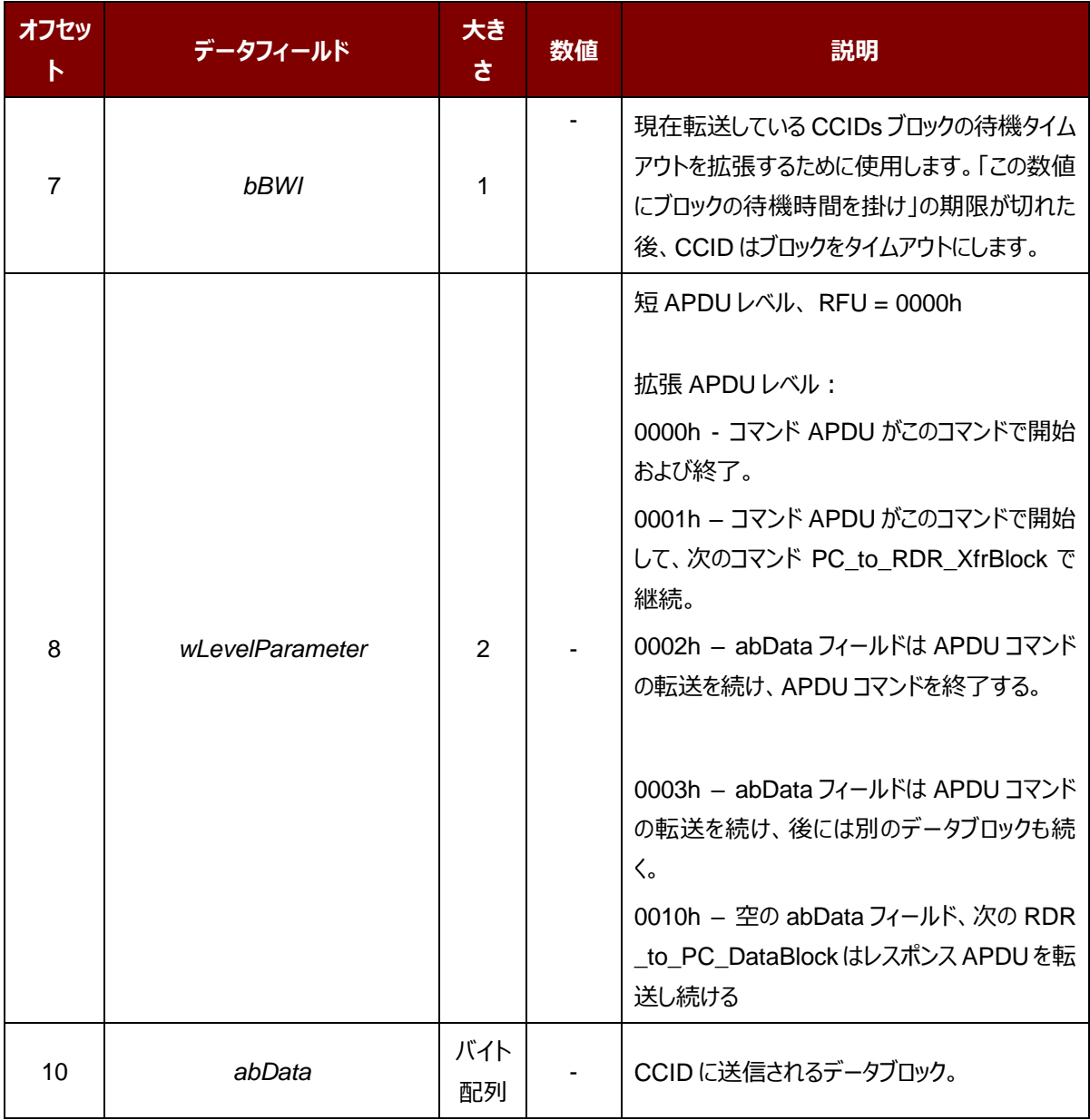

このメッセージの応答は *RDR\_to\_PC\_Parameters* メッセージです。

#### <span id="page-15-0"></span>**7.1.5. PC\_to\_RDR\_GetParameters**

スロットのパラメーターを取得する時にこのコマンドを使用します。

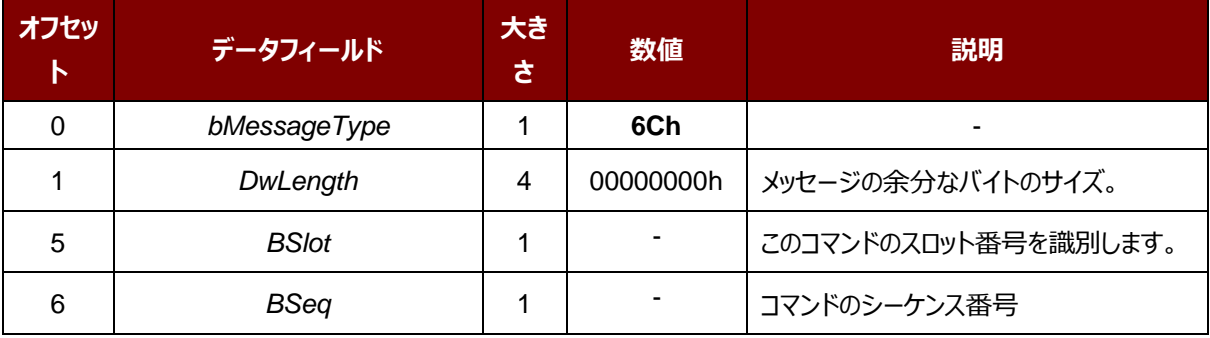

Page 16of 58

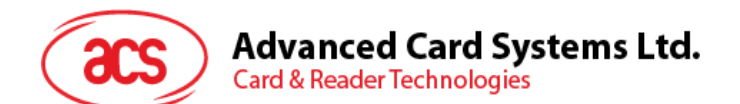

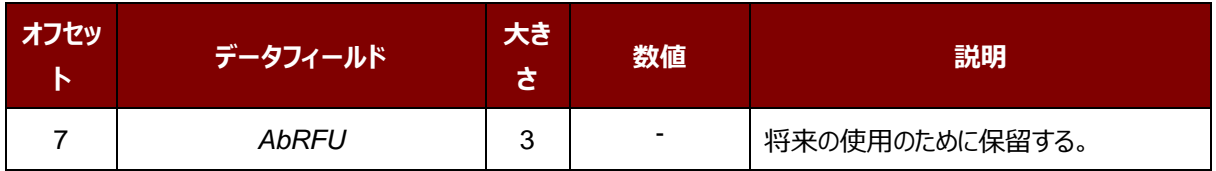

このメッセージの応答は *RDR\_to\_PC\_Parameters* メッセージです。

#### <span id="page-16-0"></span>**7.1.6. PC\_to\_RDR\_ResetParameters**

スロットのパラメーターをデフォルト値に戻す時ニコのコマンドを使用します。

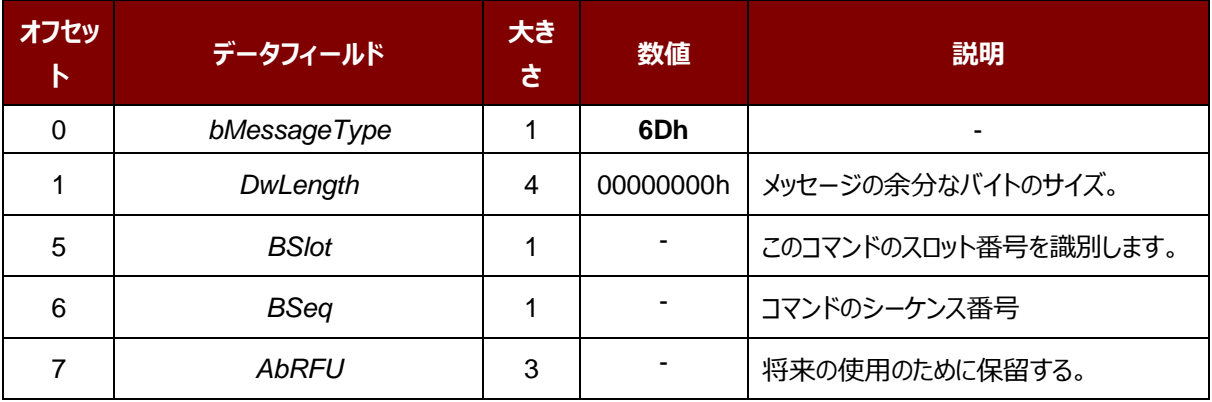

このメッセージの応答は *RDR\_to\_PC\_Parameters* メッセージです。

#### <span id="page-16-1"></span>**7.1.7. PC\_to\_RDR\_SetParameters**

スロットのパラメーターを設置する時にこのコマンドを使用します。

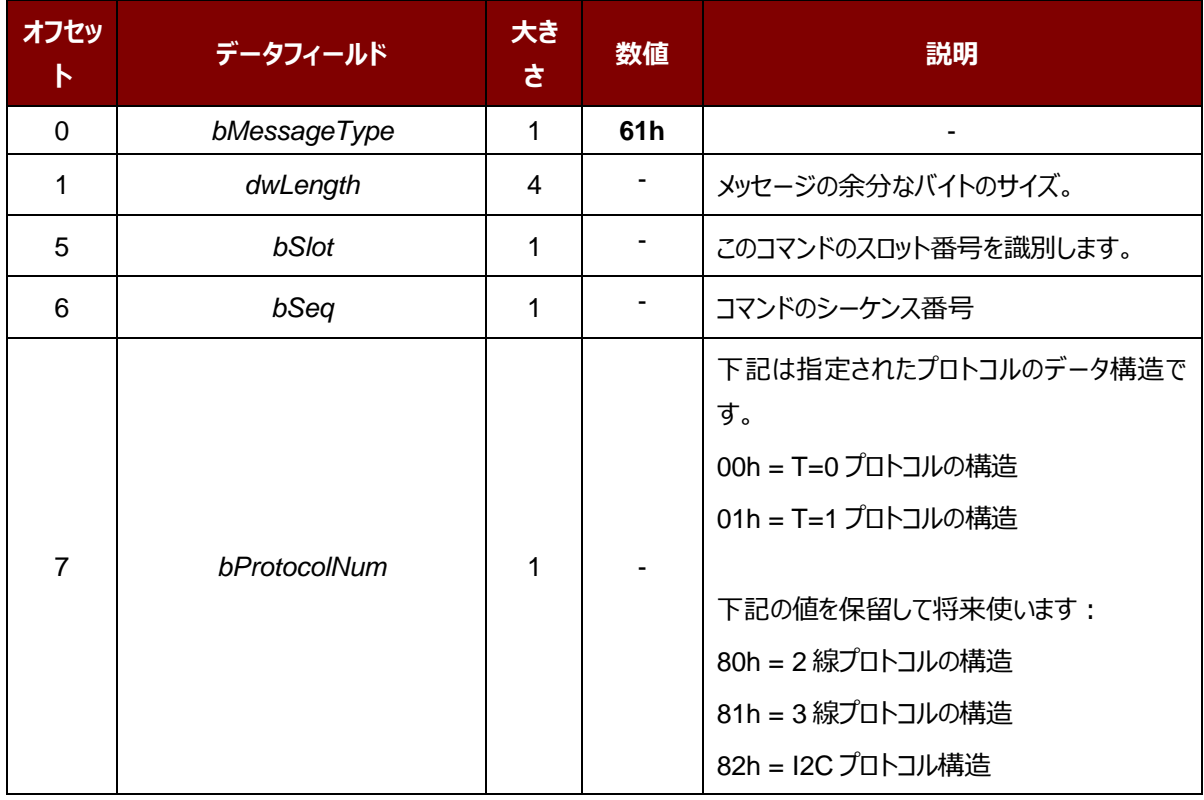

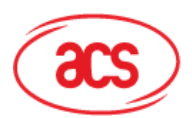

## Advanced Card Systems Ltd.<br>Card & Reader Technologies

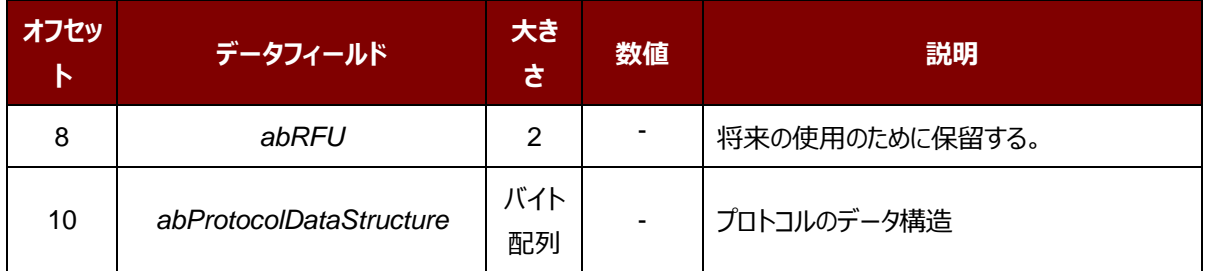

Page 18of 58

**ACR40U – リファレンスマニュアル** バージョン 1.01 www.acs.com.hk

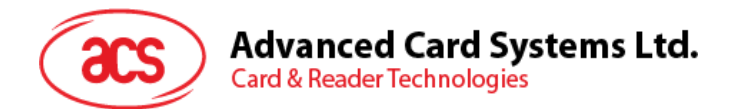

#### T=0 プロトコルのデータ構造(*dwLength*=00000005h)

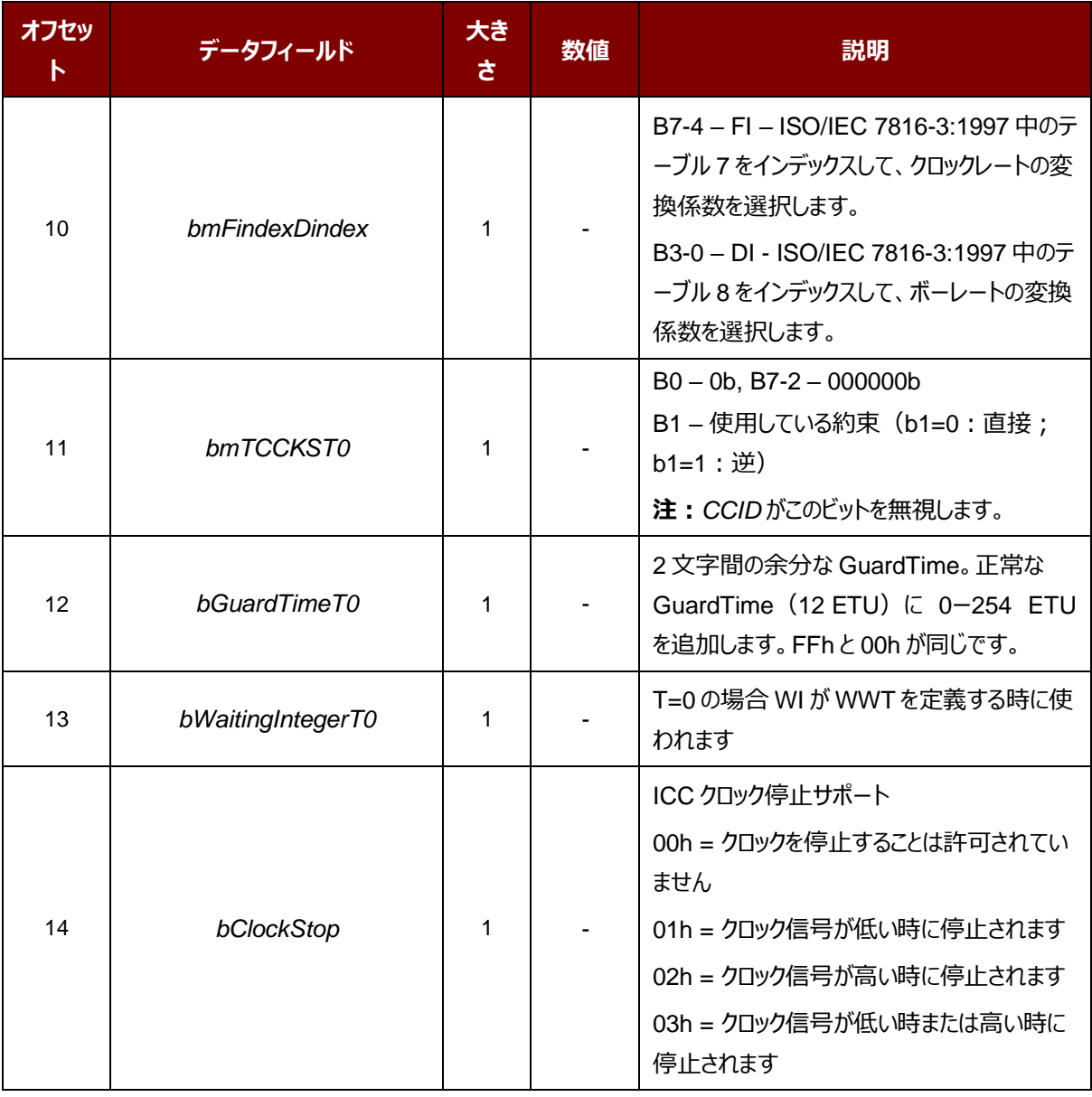

#### T=1 プロトコルのデータ構造(dwLength=00000007h)

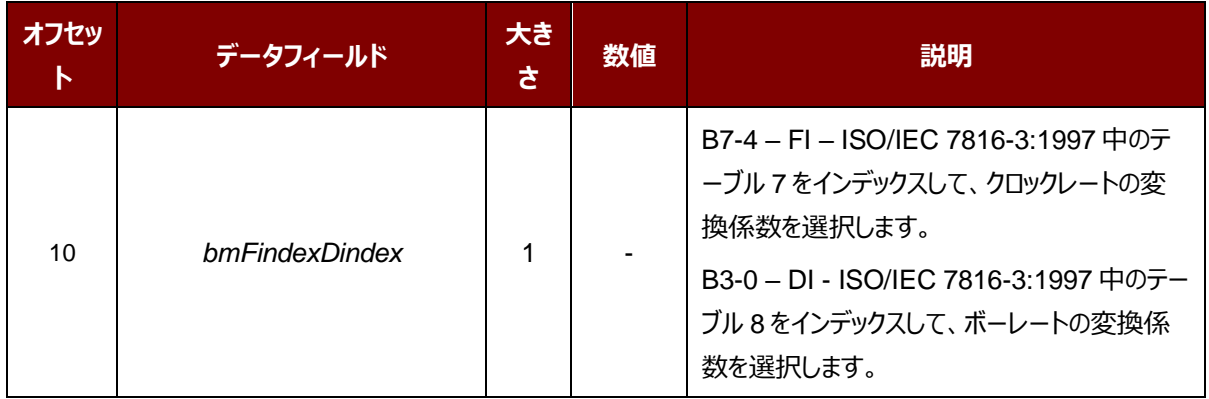

Page 19of 58

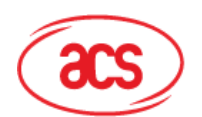

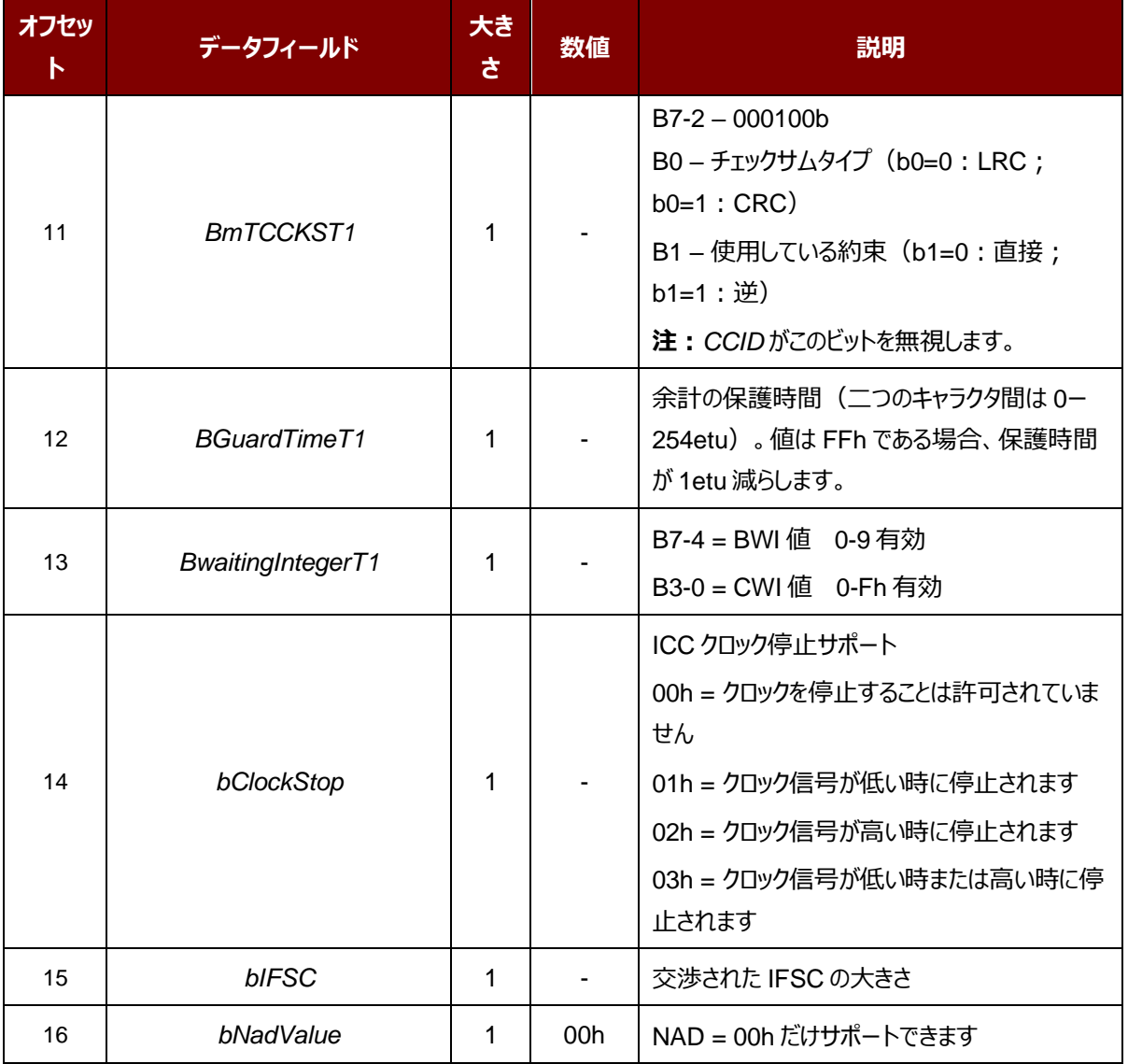

このメッセージの応答は *RDR\_to\_PC\_Parameters* メッセージです。

#### <span id="page-19-0"></span>**7.2. CCID Bulk-IN メッセージ**

#### <span id="page-19-1"></span>**7.2.1. RDR\_to\_PC\_DataBlock**

このコマンドは ACR40U によって送信されて、*PC\_to\_RDR\_IccPowerOn* と *PC\_to\_RDR\_XfrBlock* メッセージに 対しての応答です。

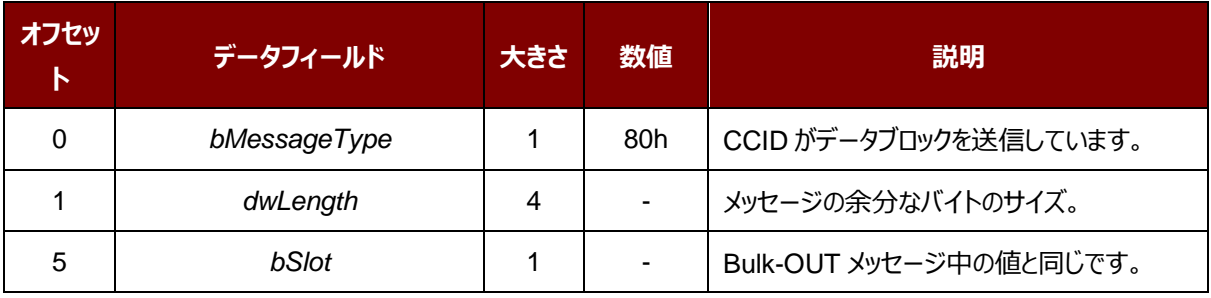

Page 20of 58

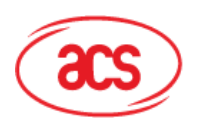

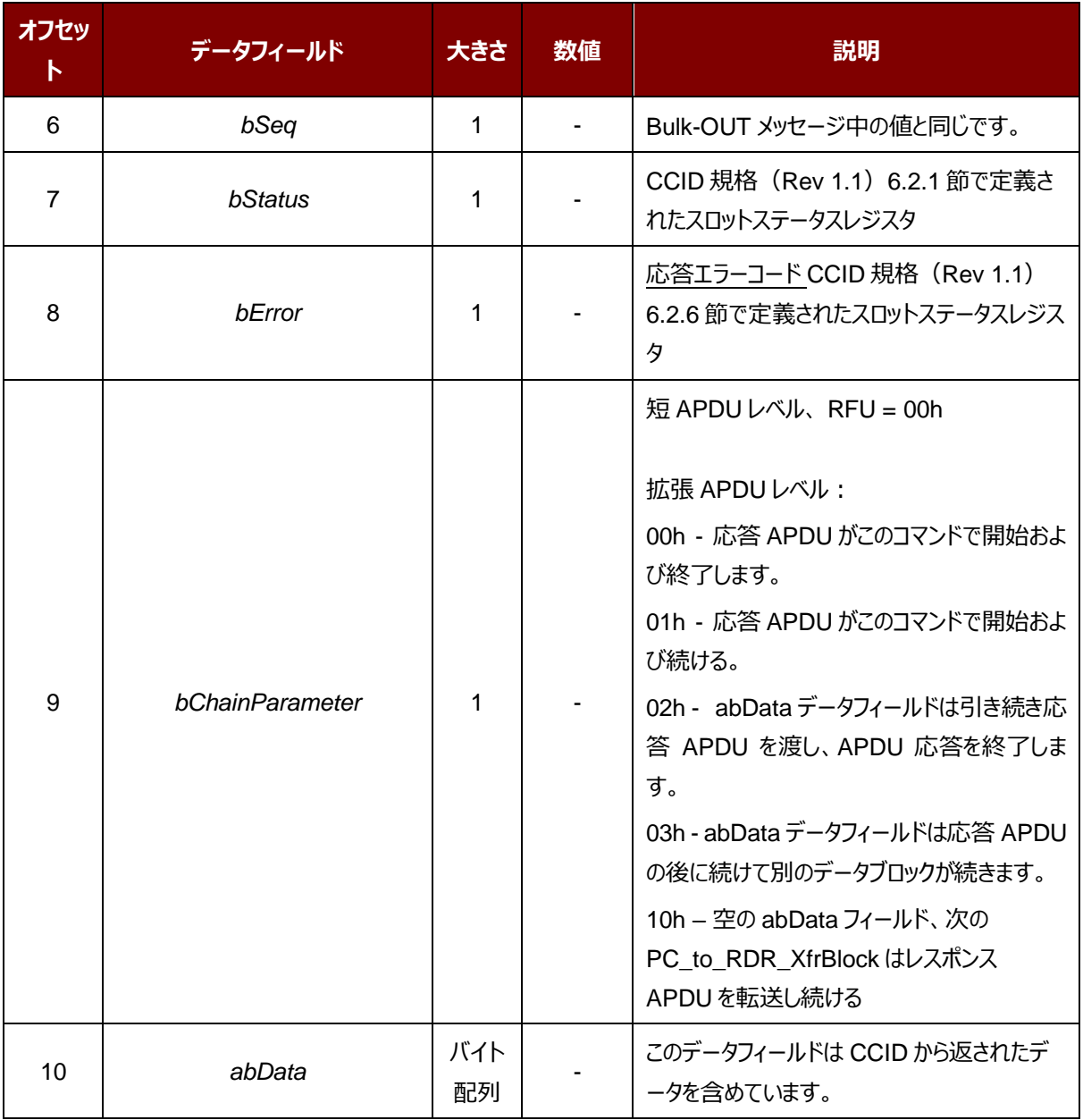

#### <span id="page-20-0"></span>**7.2.2. RDR\_to\_PC\_SlotStatus**

このコマンドは ACR40U によって送信されて、*PC\_to\_RDR\_IccPowerOff* と *PC\_to\_RDR\_GetSlotStatus* メッセ ージに対しての応答です。

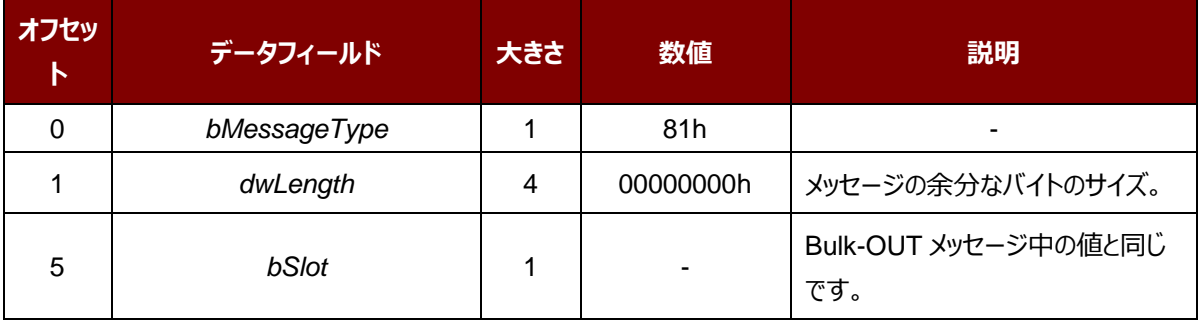

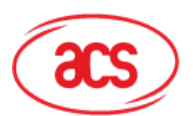

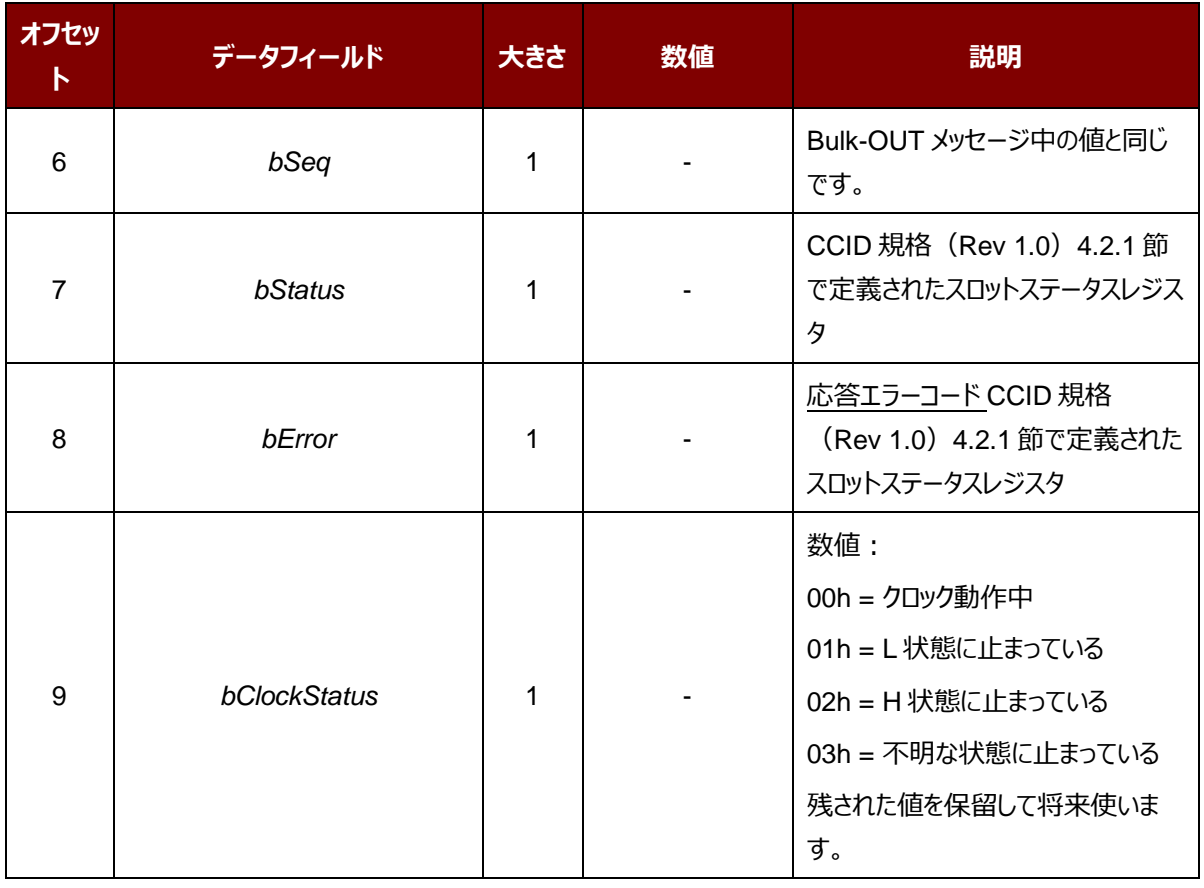

#### <span id="page-21-0"></span>**7.2.3. RDR\_to\_PC\_Parameters**

このコマンドは ACR40U によって送信されて、*PC\_to\_RDR\_GetParameters*、*PC\_to\_RDR\_ResetParameters* および *PC\_to\_RDR\_SetParameters* メッセージに対しての応答です。

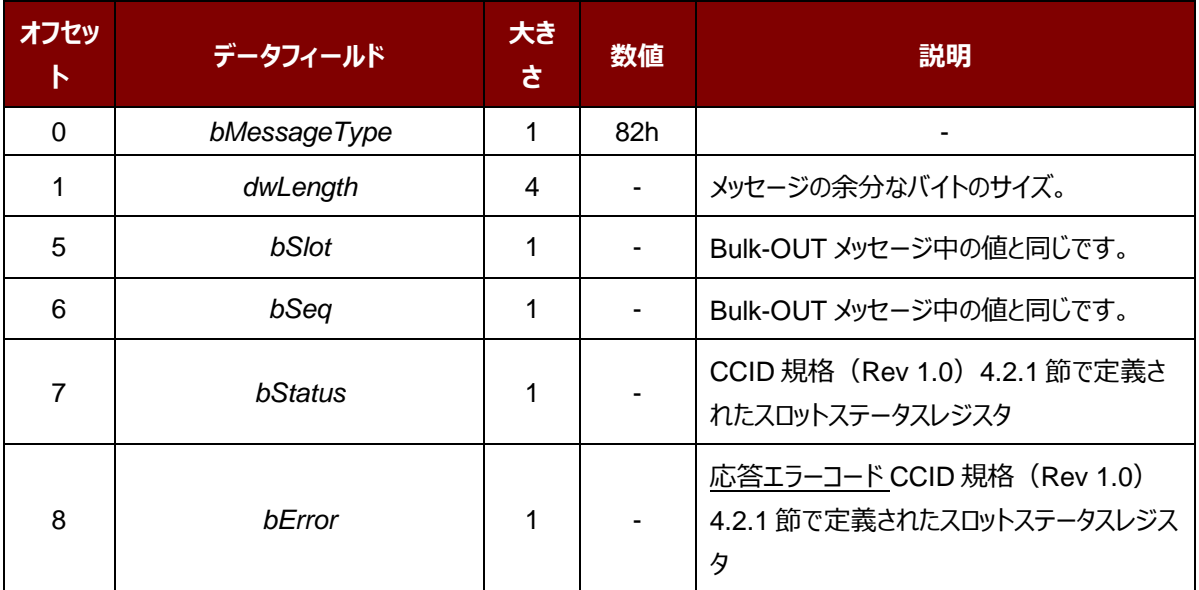

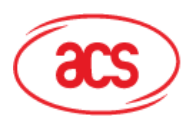

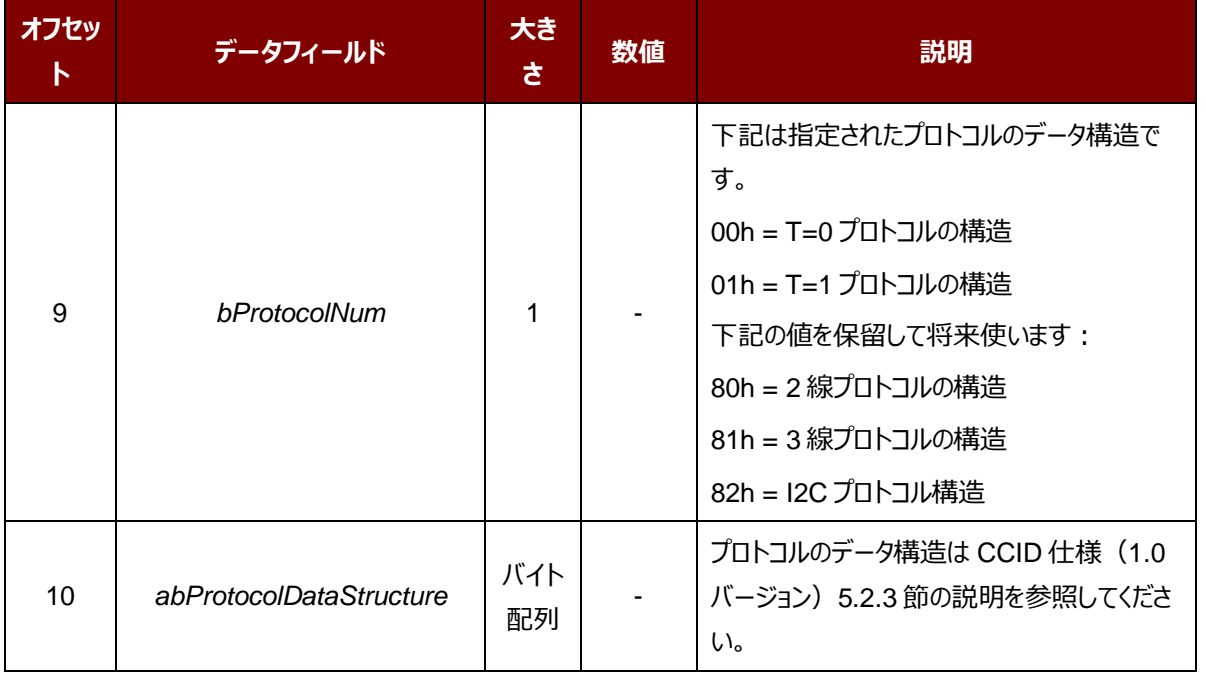

Page 23of 58

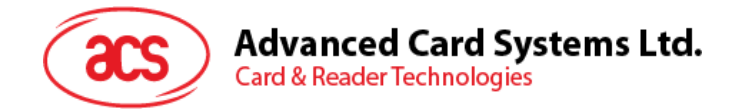

## <span id="page-23-0"></span>**8.0.ホストプログラミング API**

#### <span id="page-23-1"></span>**8.1. 周辺機器制御(Peripherals Control)**

リーダーの周辺機器制御コマンドは USB スモードで Escape コマンド (0x6B) を介して、PC\_to\_RDR\_Escape コ マンドを実現されます。

#### <span id="page-23-2"></span>**8.1.1. ファームウェアのバージョンを入手する(Get Firmware Version)**

このコマンドはリーダーのファームウェアのバージョンを取得する時に使われます。

Get Firmware Version のコマンドフォーマット (5バイト)

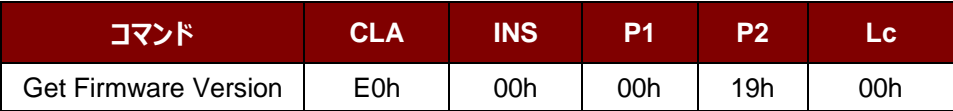

Get Firmware Version の応答フォーマット(5 バイト + ファームウェアメッセージの長さ)

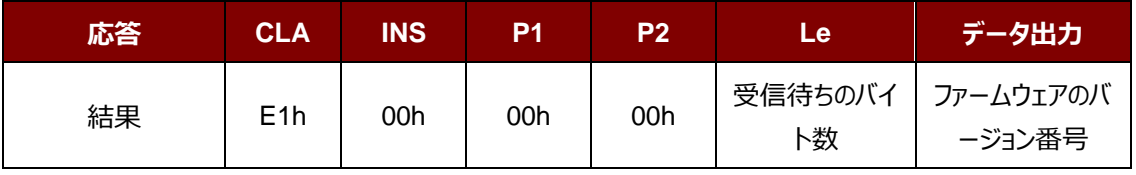

**例:応答** = E1h 00h 00h 00h 0Bh 41h 43h 52h 34h 30h 55h 2Dh 50h 32h 30h 30h

ファームウェア(HEX) = 41h 43h 52h 34h 30h 55h 2Dh 50h 32h 30h 30h

ファームウェアバージョン(ASCII) = "ACR40U-P200 "

#### <span id="page-23-3"></span>**8.1.2. カード電圧選択順序の取得(Get Card Voltage Selection Sequence)**

Get Card Voltage Selection Sequence コマンドは、カード電圧の電源オン順序を取得するために使用される。

Get Card Voltage Selection Sequence コマンドのフォーマット (5 バイト)

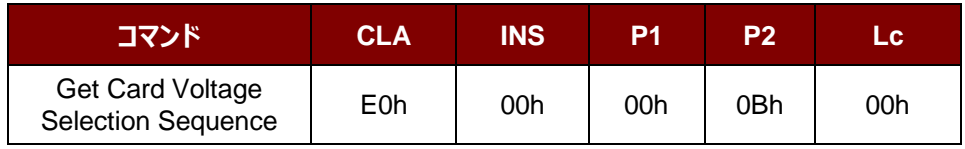

Get Card Voltage Selection Sequence 応答のフォーマット (5 バイト+カード電圧選択順序)

Page 24of 58

**ACR40U – リファレンスマニュアル** バージョン 1.01 www.acs.com.hk

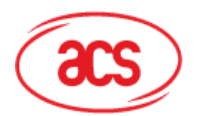

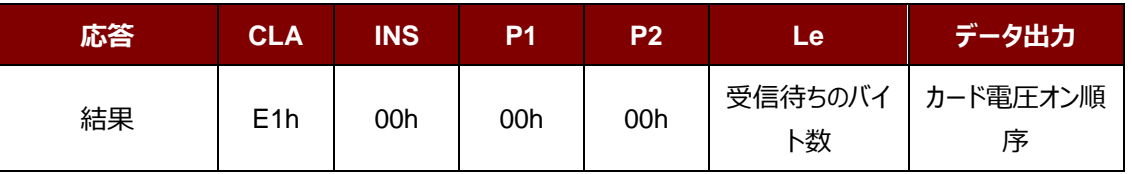

その中:

カード電圧オン順序 **カード電圧オン順序 (1 バイト)** 00h = Class C => Class B => Class A 01h = Class  $A \mathcal{O} \partial A$ 02h = Class  $B \mathcal{O} \partial b$ 03h = Class  $C \mathcal{D} \partial B$ 04h = Class A => Class B => Class C

#### <span id="page-24-0"></span>**8.1.3. カード電圧選択順序の設置(Set Card Voltage Selection Sequence)**

Set Card Voltage SelectionSequence コマンドは、カード電圧の電源オン順序を設置するために使用される。

Set Card Voltage Selection Sequence コマンドのフォーマット (5 バイト)

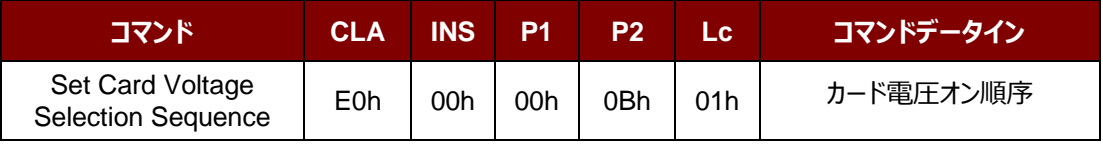

Set Card Voltage Selection Sequence 応答のフォーマット(5 バイト+カード電圧選択順序)

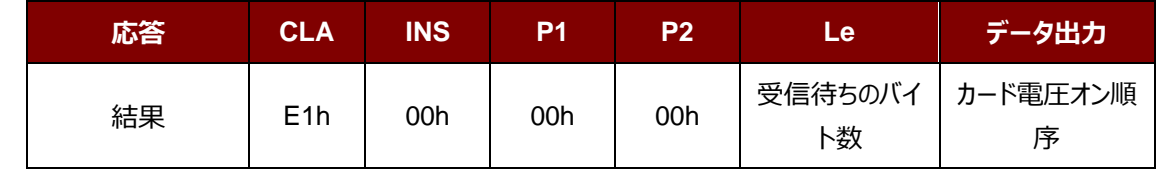

その中:

カード電圧オン順序 **カード電圧オン順序 (1 バイト)** 

00h = Class C => Class B => Class A 01h = Class  $A \mathcal{O} \partial A$ 02h = Class  $B \mathcal{O} \partial b$ 03h = Class  $C \mathcal{D} \partial B$ 04h = Class A => Class B => Class C

Page 25of 58

**ACR40U – リファレンスマニュアル** info@acs.com.hk バージョン 1.01 www.acs.com.hk

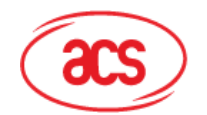

## **Advanced Card Systems Ltd.**

**Card & Reader Technologies** 

#### <span id="page-25-0"></span>**8.1.4. 顧客データの書き込み(Write Customer Data)**

このコマンドは、ユーザー定義データを書き込むために使用します (顧客データの最大長:64 バイト)

*注:このコマンドの詳細については、龍傑スマートカード株式会社の営業担当者に E メールを送信するか [info@acs.com.hk](file:///C:/My%20Files/ACS/Products/ACS%20Card%20&%20Reader/PCCR/ACR40/ACR40U/REF/quot;quot;mailto:info@acs.com.hk"") まで連絡してください。*

#### <span id="page-25-1"></span>**8.1.5. 顧客データの読み取り(Read Customer Data)**

顧客データを読み取る時にこのコマンドを使用します。

*注:このコマンドの詳細については、龍傑スマートカード株式会社の営業担当者に E メールを送信するか [info@acs.com.hk](file:///C:/My%20Files/ACS/Products/ACS%20Card%20&%20Reader/PCCR/ACR40/ACR40U/REF/quot;quot;mailto:info@acs.com.hk"") まで連絡してください。*

#### <span id="page-25-2"></span>**8.1.6. 顧客 PIN コード修正(Change Customer PIN)**

このコマンドは、顧客 PIN コードの読取りと PIN コード修正のみに使用します。

*注:このコマンドの詳細については、龍傑スマートカード株式会社の営業担当者に E メールを送信するか [info@acs.com.hk](file:///C:/My%20Files/ACS/Products/ACS%20Card%20&%20Reader/PCCR/ACR40/ACR40U/REF/quot;quot;mailto:info@acs.com.hk"") まで連絡してください。*

#### <span id="page-25-3"></span>**8.1.7. LED 状態読み取り(Read LED Status)**

このコマンドは LED の状態を読み取る際に使用されます。

Read the Power LED's status コマンドのフォーマット (5 バイト)

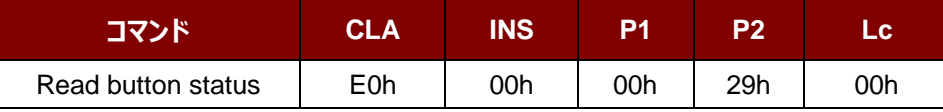

Read power LED status 応答フォーマット (5 バイト + 電源 LED 状態 + 2 バイトリターンコード)

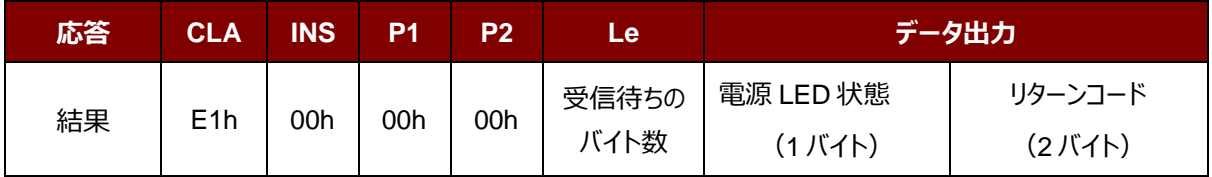

その中:

**電源 LED 状態(1 バイト):**

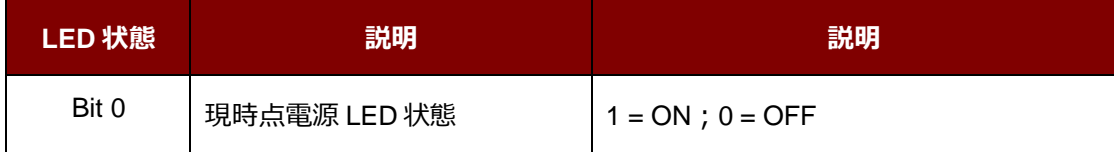

Page 26of 58

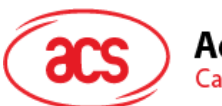

## Advanced Card Systems Ltd.<br>Card & Reader Technologies

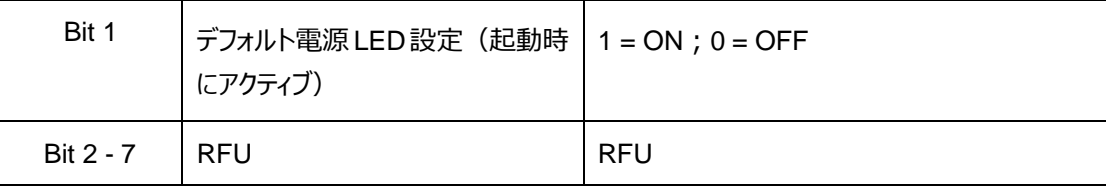

リターンコード

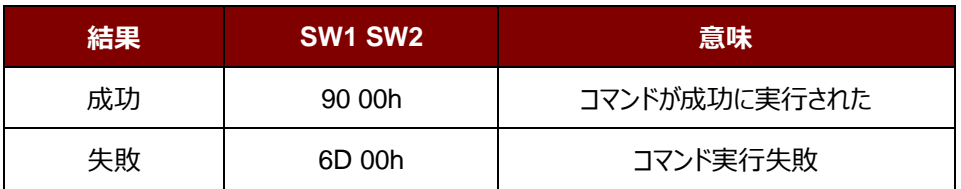

#### <span id="page-26-0"></span>**8.1.8.LED 状態書き込み(Write LED status)**

このコマンドは電源 LED の状態を書き込む際に使用されます。

#### Write LED status コマンドのフォーマット (5 バイト)

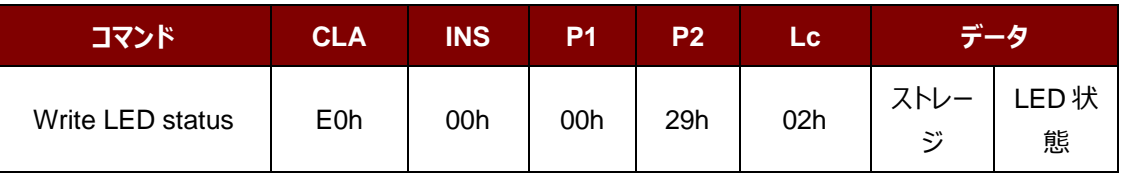

Write LED status 応答フォーマット (5 バイト + 電源 LED 状態 + 2 バイトリターンコード)

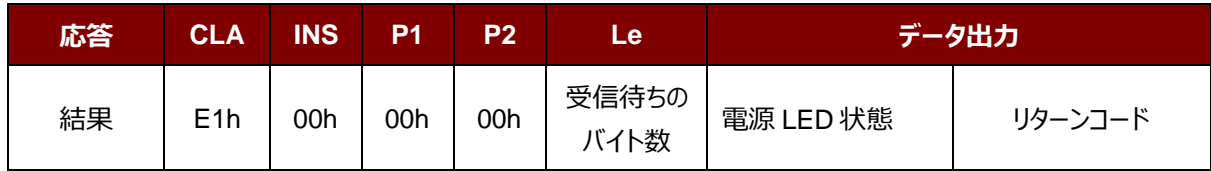

その中:

**ストレージ(1 バイト):**

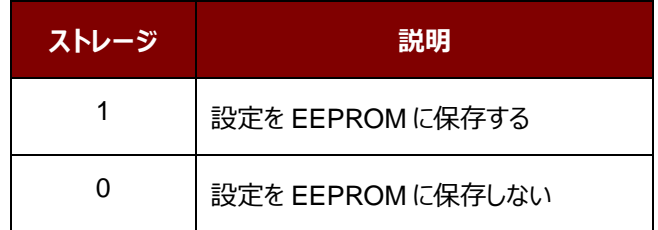

#### **電源 LED 状態(1 バイト):**

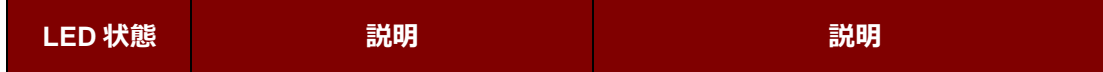

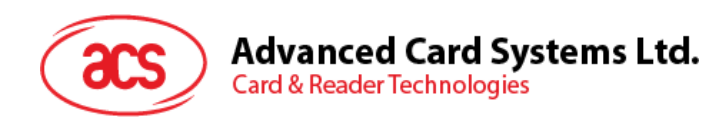

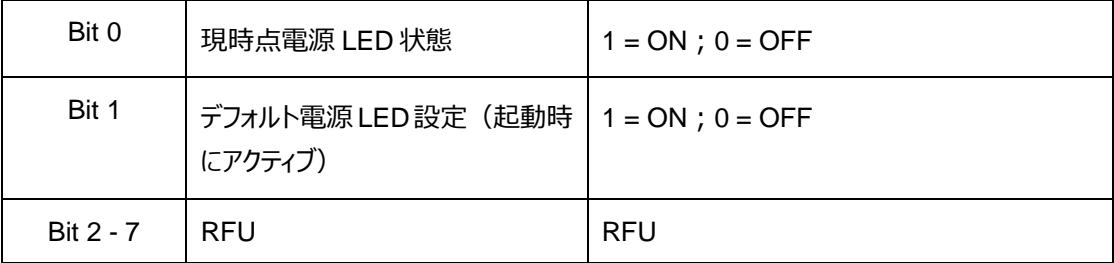

リターンコード

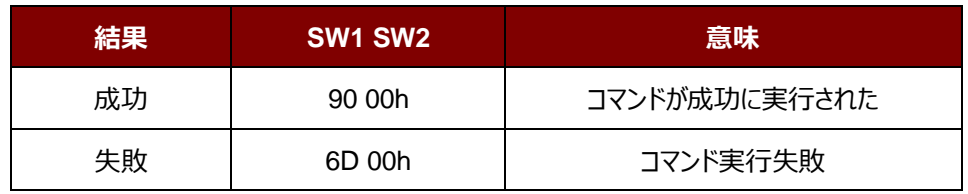

Page 28of 58

**ACR40U – リファレンスマニュアル** バージョン 1.01 www.acs.com.hk

![](_page_28_Picture_0.jpeg)

#### <span id="page-28-0"></span>**8.2. メモリカードのコマンドセット**

#### <span id="page-28-1"></span>**8.2.1. メモリカード – 1、2、4、8 および 16 Kb の I2C カード**

#### **8.2.1.1. SELECT\_CARD\_TYPE**

このコマンドは選択されて、カードリーダーに挿入されたカードにパワーダウン/アップを実行する。同時にリセットを実行す る時に使われる。

*注:SCardConnect( ) API によって確立されたロジックなスマートカードリーダー通信後に使用しかできません。 SCardConnect( ) API についての詳しい説明は PC/SC 基準を参照してください。*

コマンドフォーマット (PC\_to\_RDR\_XfrBlock 中の abData データフィールド)

![](_page_28_Picture_248.jpeg)

応答データフォーマット(*RDR\_to\_PC\_DataBlock* 中の *abData* データフィールド)

![](_page_28_Picture_249.jpeg)

その中:

**SW1 SW2 = 90 00h (エラーなしの場合)** 

#### **8.2.1.2. SELECT\_PAGE\_SIZE**

このコマンドはスマートカードを読み取られるページサイズを選択する。デフォルト値は8バイトの書き込みページ。カード が削除されているか、またはリーダーの電源がオフになっている時に、デフォルト値にリセットされる。

コマンドフォーマット (PC\_to\_RDR\_XfrBlock 中の abData データフィールド)

![](_page_28_Picture_250.jpeg)

その中:

**ページサイズ** = 03h:8 バイトの書き込みページ

= 04h: 16 バイトの書き込みページ

Page 29of 58

**ACR40U – リファレンスマニュアル** バージョン 1.01 www.acs.com.hk

![](_page_29_Picture_0.jpeg)

- = 05h:32 バイトの書き込みページ
- = 06h:64 バイトの書き込みページ
- = 07h: 128 バイトの書き込みページ

Page 30of 58

**ACR40U – リファレンスマニュアル** バージョン 1.01 www.acs.com.hk

![](_page_30_Picture_0.jpeg)

応答データフォーマット(*RDR\_to\_PC\_DataBlock* 中の *abData* データフィールド)

![](_page_30_Picture_228.jpeg)

その中:

**SW1 SW2 = 90 00h (エラーなしの場合)** 

#### **8.2.1.3. READ\_MEMORY\_CARD**

コマンドフォーマット (PC\_to\_RDR\_XfrBlock 中の abData データフィールド)

![](_page_30_Picture_229.jpeg)

その中:

![](_page_30_Picture_230.jpeg)

**MEM\_L** メモリカードから読み出されていないデータの長さ

応答データフォーマット*(RDR\_to\_PC\_DataBlock*中の*abData*データフィールド)

![](_page_30_Picture_231.jpeg)

その中:

**BYTE x** メモリカードから読み出されたデータ

**SW1 SW2 = 90 00h (エラーなしの場合)** 

#### **8.2.1.4. WRITE\_MEMORY\_CARD**

コマンドフォーマット (PC\_to\_RDR\_XfrBlock 中の abData データフィールド)

![](_page_30_Picture_232.jpeg)

その中:

**Byte Address** メモリカードのメモリアドレス位置

Page 31of 58

![](_page_31_Picture_0.jpeg)

Advanced Card Systems Ltd.<br>Card & Reader Technologies

- **MEM\_L** メモリに書き入れていないデータの長さ
- **Byte x** メモリカードに書き入れていないデータ

Page 32of 58

**ACR40U – リファレンスマニュアル** バージョン 1.01 www.acs.com.hk

![](_page_32_Picture_0.jpeg)

応答データフォーマット(*RDR\_to\_PC\_DataBlock* 中の *abData* データフィールド)

![](_page_32_Picture_57.jpeg)

その中:

**SW1 SW2 = 90 00h (エラーなしの場合)** 

Page 33of 58

**ACR40U – リファレンスマニュアル** バージョン 1.01 www.acs.com.hk

![](_page_33_Picture_0.jpeg)

#### <span id="page-33-0"></span>**8.2.2. メモリカード – 32、64、128、256、512 および 1024 Kb の I2C カード**

#### **8.2.2.1. SELECT\_CARD\_TYPE**

このコマンドは選択されて、カードリーダーに挿入されたカードにパワーダウン/アップを実行する。同時にリセットを実行す る時に使われる。

*注:SCardConnect( ) API によって確立されたロジックなスマートカードリーダー通信後に使用しかできません。 SCardConnect( ) API についての詳しい説明は PC/SC 基準を参照してください。*

コマンドフォーマット (PC\_to\_RDR\_XfrBlock 中の abData データフィールド)

![](_page_33_Picture_250.jpeg)

応答データフォーマット(*RDR\_to\_PC\_DataBlock* 中の *abData* データフィールド)

![](_page_33_Picture_251.jpeg)

その中:

**SW1 SW2 = 90 00h (エラーなしの場合)** 

#### **8.2.2.2. SELECT\_PAGE\_SIZE**

このコマンドはスマートカードを読み取られるページサイズを選択する。デフォルト値は8バイトの書き込みページ。カード が削除されているか、またはリーダーの電源がオフになっている時に、デフォルト値にリセットされる。

*コマンドフォーマット(PC\_to\_RDR\_XfrBlock中のabDataデータフィールド)*

![](_page_33_Picture_252.jpeg)

Page 34of 58

**ACR40U – リファレンスマニュアル** バージョン 1.01 www.acs.com.hk

![](_page_34_Picture_0.jpeg)

- = 06h : 64 バイトの書き込みページ
- = 07h: 128 バイトの書き込みページ

応答データフォーマット(*RDR\_to\_PC\_DataBlock* 中の *abData* データフィールド)

![](_page_34_Picture_4.jpeg)

その中:

**SW1 SW2** = 90 00h (エラーなしの場合)

#### **8.2.2.3. READ\_MEMORY\_CARD**

![](_page_34_Picture_226.jpeg)

![](_page_34_Picture_227.jpeg)

その中:

![](_page_34_Picture_228.jpeg)

応答データフォーマット(*RDR\_to\_PC\_DataBlock* 中の *abData* データフィールド)

![](_page_34_Picture_229.jpeg)

その中:

**BYTE x** メモリカードから読み出されたデータ

**SW1 SW2** = 90 00h (エラーなしの場合)

Page 35of 58

**ACR40U – リファレンスマニュアル** バージョン 1.01 www.acs.com.hk

![](_page_35_Picture_0.jpeg)

#### **8.2.2.4. WRITE\_MEMORY\_CARD**

コマンドフォーマット (PC\_to\_RDR\_XfrBlock 中の abData データフィールド)

![](_page_35_Picture_172.jpeg)

その中:

**INS**=D0h:32 Kb、64 Kb、128 Kb、256 Kb 及び 512 Kb の IIC カード

![](_page_35_Picture_173.jpeg)

応答データフォーマット*(RDR\_to\_PC\_DataBlock*中の*abData*データフィールド)

![](_page_35_Picture_174.jpeg)

その中:

**SW1 SW2 = 90 00h (エラーなしの場合)** 

Page 36of 58

**ACR40U – リファレンスマニュアル** バージョン 1.01 www.acs.com.hk

![](_page_36_Picture_0.jpeg)

#### <span id="page-36-0"></span>**8.2.3. メモリカード – ATMEL AT88SC153**

#### **8.2.3.1. SELECT\_CARD\_TYPE**

このコマンドは選択されて、カードリーダーに挿入されたカードにパワーダウン/アップを実行する。同時にリセットを実行す る時に使われる。それはまた、8 バイトのページの書き込みページサイズを選択する。

*注:SCardConnect( ) API によって確立されたロジックなスマートカードリーダー通信後に使用しかできません。 SCardConnect( ) API についての詳しい説明は PC/SC 基準を参照してください。*

コマンドフォーマット (PC\_to\_RDR\_XfrBlock 中の abData データフィールド)

![](_page_36_Picture_245.jpeg)

応答データフォーマット(*RDR\_to\_PC\_DataBlock* 中の abData データフィールド)

![](_page_36_Picture_246.jpeg)

その中:

**SW1 SW2 = 90 00h (エラーなしの場合)** 

#### **8.2.3.2. READ\_MEMORY\_CARD**

コマンドフォーマット (PC\_to\_RDR\_XfrBlock 中の abData データフィールド)

![](_page_36_Picture_247.jpeg)

その中:

**INS** = B0h:00b を読み取る

= B1h:01b ゾーンを読み取る

- = B2h:10b ゾーンを読み取る
- = B3h:11b ゾーンを読み取る
- = B4h: ヒューズを読み取る
- **Byte Address** メモリカードのメモリアドレス位置
- **MEM\_L** メモリカードから読み出されていないデータの長さ

Page 37of 58

![](_page_37_Picture_0.jpeg)

応答データフォーマット(*RDR\_to\_PC\_DataBlock* 中の *abData* データフィールド)

![](_page_37_Picture_227.jpeg)

その中:

**BYTE x** メモリカードから読み出されたデータ

**SW1 SW2** = 90 00h (エラーなしの場合)

#### **8.2.3.3. WRITE\_MEMORY\_CARD**

コマンドフォーマット (PC\_to\_RDR\_XfrBlock 中の abData データフィールド)

![](_page_37_Picture_228.jpeg)

その中:

![](_page_37_Picture_229.jpeg)

応答データフォーマット(*RDR\_to\_PC\_DataBlock* 中の *abData* データフィールド)

![](_page_37_Picture_12.jpeg)

その中:

**SW1 SW2 = 90 00h (エラーなしの場合)** 

#### **8.2.3.4. VERIFY\_PASSWORD**

コマンドフォーマット (PC\_to\_RDR\_XfrBlock 中の abData データフィールド)

Page 38of 58

**ACR40U – リファレンスマニュアル** バージョン 1.01 www.acs.com.hk

![](_page_38_Picture_0.jpeg)

## Advanced Card Systems Ltd.<br>Card & Reader Technologies

![](_page_38_Picture_64.jpeg)

Page 39of 58

**ACR40U – リファレンスマニュアル** バージョン 1.01 www.acs.com.hk

![](_page_39_Picture_0.jpeg)

その中:

![](_page_39_Picture_221.jpeg)

応答データフォーマット*(RDR\_to\_PC\_DataBlock*中の*abData*データフィールド)

![](_page_39_Picture_222.jpeg)

その中:

 $SW1 = 90h$ 

**SW2 (ErrorCnt) = エラー カウンター。FFh は検証が正しいことを示している。00H はパスワード** がロックされていることを示している(最大再試行回数を超過した)。他の値 は現在の認証が失敗したことを示している。

#### **8.2.3.5. INITIALIZE\_AUTHENTICATION**

コマンドフォーマット(*PC\_to\_RDR\_XfrBlock* 中の *abData* データフィールド)

![](_page_39_Picture_223.jpeg)

その中:

**Q(0),Q(1)…Q(7)** ホスト挑戦、8 バイト

応答データフォーマット*(RDR\_to\_PC\_DataBlock*中の*abData*データフィールド)

![](_page_39_Picture_224.jpeg)

その中:

**SW1 SW2 = 90 00h (エラーなしの場合)** 

#### **8.2.3.6. VERIFY\_AUTHENTICATION**

![](_page_40_Picture_0.jpeg)

*コマンドフォーマット(PC\_to\_RDR\_XfrBlock中のabDataデータフィールド)*

![](_page_40_Picture_113.jpeg)

その中:

**Ch(0),Ch(1)…Ch(7)** ホスト挑戦、8 バイト

応答データフォーマット*(RDR\_to\_PC\_DataBlock*中の*abData*データフィールド)

![](_page_40_Picture_114.jpeg)

その中:

**SW1 SW2 = 90 00h (エラーなしの場合)** 

Page 41of 58

**ACR40U – リファレンスマニュアル** バージョン 1.01 www.acs.com.hk

![](_page_41_Picture_0.jpeg)

#### <span id="page-41-0"></span>**8.2.4. メモリカード – ATMEL AT88C1608**

#### **8.2.4.1. SELECT\_CARD\_TYPE**

このコマンドは選択されて、カードリーダーに挿入されたカードにパワーダウン/アップを実行する。同時にリセットを実行す る時に使われる。それはまた、16 バイトのページの書き込みページサイズを選択する。

*注:SCardConnect( ) API によって確立されたロジックなスマートカードリーダー通信後に使用しかできません。 SCardConnect( ) API についての詳しい説明は PC/SC 基準を参照してください。*

*コマンドフォーマット(PC\_to\_RDR\_XfrBlock中のabDataデータフィールド)*

![](_page_41_Picture_252.jpeg)

応答データフォーマット*(RDR\_to\_PC\_DataBlock*中の*abData*データフィールド)

![](_page_41_Picture_253.jpeg)

その中:

**SW1 SW2** = 90 00h (エラーなしの場合)

#### **8.2.4.2. READ\_MEMORY\_CARD**

*コマンドフォーマット(PC\_to\_RDR\_XfrBlock中のabDataデータフィールド)*

![](_page_41_Picture_254.jpeg)

その中:

**INS** = B0h:ユーザーゾーンを読み取る

= B1h:コンフィギュレーション·ゾーンまたはヒューズを読み取る

![](_page_41_Picture_255.jpeg)

Page 42of 58

![](_page_42_Picture_0.jpeg)

![](_page_42_Picture_245.jpeg)

![](_page_42_Picture_246.jpeg)

その中:

**BYTE x** メモリカードから読み出されたデータ

**SW1 SW2 = 90 00h (エラーなしの場合)** 

#### **8.2.4.3. WRITE\_MEMORY\_CARD**

コマンドフォーマット (PC\_to\_RDR\_XfrBlock 中の abData データフィールド)

![](_page_42_Picture_247.jpeg)

その中:

**INS** = D0h:ユーザーゾーンを書く

= D1h:コンフィギュレーション·ゾーンまたはヒューズを書く

![](_page_42_Picture_248.jpeg)

応答データフォーマット*(RDR\_to\_PC\_DataBlock*中の*abData*データフィールド)

![](_page_42_Picture_249.jpeg)

その中:

**SW1 SW2** = 90 00h (エラーなしの場合)

#### **8.2.4.4. VERIFY\_PASSWORD**

コマンドフォーマット(*PC\_to\_RDR\_XfrBlock*中の*abData*データフィールド)

Page 43of 58

**ACR40U – リファレンスマニュアル** バージョン 1.01 www.acs.com.hk

![](_page_43_Picture_0.jpeg)

## **Advanced Card Systems Ltd.**<br>Card & Reader Technologies

![](_page_43_Picture_266.jpeg)

その中:

![](_page_43_Picture_267.jpeg)

応答データフォーマット(*RDR\_to\_PC\_DataBlock* 中の *abData* データフィールド)

![](_page_43_Picture_268.jpeg)

その中:

 $SW1 = 90h$ 

**SW2 (ErrorCnt) = エラーカウンター。FFh は検証が正しいことを示している。00H はパスワードがロ** ックされていることを示している(最大再試行回数を超過した)。他の値は現在 の認証が失敗したことを示している。

#### **8.2.4.5. INITIALIZE\_AUTHENTICATION**

コマンドフォーマット(*PC\_to\_RDR\_XfrBlock*中の*abData*データフィールド)

![](_page_43_Picture_269.jpeg)

その中:

**Byte Address** メモリカードのメモリアドレス位置

**Q(0),Q(1)…Q(7)** ホスト挑戦、8 バイト

応答データフォーマット*(RDR\_to\_PC\_DataBlock*中の*abData*データフィールド)

![](_page_44_Picture_0.jpeg)

![](_page_44_Picture_144.jpeg)

その中:

**SW1 SW2 = 90 00h (エラーなしの場合)** 

#### **8.2.4.6. VERIFY\_AUTHENTICATION**

*コマンドフォーマット(PC\_to\_RDR\_XfrBlock中のabDataデータフィールド)*

![](_page_44_Picture_145.jpeg)

その中:

**Byte Address** メモリカードのメモリアドレス位置

**Q1(0),Q1(1)…Q1(7)** ホスト挑戦、8 バイト

応答データフォーマット(*RDR\_to\_PC\_DataBlock* 中の *abData* データフィールド)

![](_page_44_Picture_146.jpeg)

その中:

**SW1 SW2 = 90 00h (エラーなしの場合)** 

Page 45of 58

**ACR40U – リファレンスマニュアル** バージョン 1.01 www.acs.com.hk

![](_page_45_Picture_0.jpeg)

#### <span id="page-45-0"></span>**8.2.5. メモリーカード – SLE4418/SLE4428/SLE5518/SLE5528**

#### **8.2.5.1. SELECT\_CARD\_TYPE**

このコマンドは選択されて、カードリーダーに挿入されたカードにパワーダウン/アップを実行する。同時にリセットを実行す る時に使われる。

*注:SCardConnect( ) API によって確立されたロジックなスマートカードリーダー通信後に使用しかできません。 SCardConnect( ) API についての詳しい説明は PC/SC 基準を参照してください。*

コマンドフォーマット (PC\_to\_RDR\_XfrBlock 中の abData データフィールド)

![](_page_45_Picture_258.jpeg)

応答データフォーマット*(RDR\_to\_PC\_DataBlock*中の*abData*データフィールド)

![](_page_45_Picture_259.jpeg)

その中:

**SW1 SW2 = 90 00h (エラーなしの場合)** 

#### **8.2.5.2. READ\_MEMORY\_CARD**

*コマンドフォーマット(PC\_to\_RDR\_XfrBlock中のabDataデータフィールド)*

![](_page_45_Picture_260.jpeg)

その中:

**MSB Byte Address**= 0000 00A9A8b はメモリカードのメモリアドレス位置である

**LSB Byte Address** = A7A6A5A<sup>4</sup> A3A2A1A0b はメモリカードのメモリアドレス位置である

**MEM\_L** メモリカードから読み出されていないデータの長さ

応答データフォーマット*(RDR\_to\_PC\_DataBlock*中の*abData*データフィールド)

![](_page_45_Picture_261.jpeg)

Page 46of 58

**ACR40U – リファレンスマニュアル** バージョン 1.01 www.acs.com.hk

![](_page_46_Picture_0.jpeg)

その中:

**BYTE x** メモリカードから読み出されたデータ

**SW1 SW2 = 90 00h (エラーなしの場合)** 

#### **8.2.5.3. READ\_PRESENTATION\_ERROR\_COUNTER\_MEMORY\_CARD (SLE4428 和 SLE5528)**

このコマンドがプレゼンテーションエラーカウンタを読み取る時に使われる。

*コマンドフォーマット(PC\_to\_RDR\_XfrBlock中のabDataデータフィールド)*

| 疑似 APDU |         |           |           |       |  |  |
|---------|---------|-----------|-----------|-------|--|--|
| CLA INS |         | <b>P1</b> | <b>P2</b> | MEM L |  |  |
| FFh     | B1h 00h |           | 00h       | 03h   |  |  |

応答データフォーマット*(RDR\_to\_PC\_DataBlock*中の*abData*データフィールド)

![](_page_46_Picture_249.jpeg)

その中:

**ERRCNT** エラー カウンター。FFh は最後の検証が正しいことを示している。00H はパスワードがロッ クされている意味(最大再試行回数を超えた)。他の値は最後の認証が失敗したこと を示している。

**DUMMY** カードから読み取った 2 バイトのダミーデータ

**SW1 SW2 = 90 00h (エラーなしの場合)** 

#### **8.2.5.4. READ\_PROTECTION\_BIT**

*コマンドフォーマット(PC\_to\_RDR\_XfrBlock中のabDataデータフィールド)*

![](_page_46_Picture_250.jpeg)

その中:

**MSB Byte Address**= 0000 00A9A8b はメモリカードのメモリアドレス位置である

**LSB Byte Address** = A7A6A5A<sup>4</sup> A3A2A1A0b はメモリカードのメモリアドレス位置である

Page 47of 58

![](_page_47_Picture_0.jpeg)

**MEM L** カードから読み出される保護ビットの長さは 8 ビットの倍数です。最大数値は3 2です。

MEM\_L = 1 + INT( (ビットのナンバー - 1)/8 )

例えば、メモリ 0010H から始まりの 8 保護ビットを読み取るために、下記の pseudo-APDU を発行する必要がある:

FF B2 00 10 01h

応答データフォーマット(*RDR\_to\_PC\_DataBlock* 中の *abData* データフィールド)

![](_page_47_Picture_394.jpeg)

その中:

**PROT y** 保護ビットが含めているバイト

**SW1 SW2 = 90 00h (エラーなしの場合)** 

PROT バイト中で、保護ビットは以下のように並べている:

![](_page_47_Picture_395.jpeg)

その中:

**Px** は応答データの BYTE x の保護ビットです。

**'0'**バイトが書き込み保護されている

**'1'**バイトは書き込むことができる

#### **8.2.5.5. WRITE\_MEMORY\_CARD**

コマンドフォーマット(*PC\_to\_RDR\_XfrBlock*中の*abData*データフィールド)

![](_page_47_Picture_396.jpeg)

その中:

**MSB Byte Address**= 0000 00A9A8b はメモリカードのメモリアドレス位置である

**LSB Byte Address** = A7A6A5A<sup>4</sup> A3A2A1A0b はメモリカードのメモリアドレス位置である

Page 48of 58

![](_page_48_Picture_0.jpeg)

![](_page_48_Picture_231.jpeg)

**Byte x** メモリカードに書き入れていないデータ

応答データフォーマット*(RDR\_to\_PC\_DataBlock*中の*abData*データフィールド)

![](_page_48_Picture_4.jpeg)

その中:

**SW1 SW2 = 90 00h (エラーなしの場合)** 

#### **8.2.5.6. WRITE\_PROTECTION\_MEMORY\_CARD**

コマンドで指定された各バイトは、内部でカードに指定されたアドレス中のデータといちいち照合する。一致した場合、 対応している保護ビットが不可逆的に"0"にプログラムされている。

![](_page_48_Picture_232.jpeg)

![](_page_48_Picture_233.jpeg)

その中:

**MSB Byte Address**= 0000 00A9A8b はメモリカードのメモリアドレス位置である

**LSB Byte Address** = A7A6A5A<sup>4</sup> A3A2A1A0b はメモリカードのメモリアドレス位置である

- **MEM\_L** メモリに書き入れていないデータの長さ
- **Byte x** カード内のバイトアドレス (Byte Address) から始まるデータと比較するバイト 値。BYTE 1 と Byte Address 中のデータを比べる;BYTE N と(Byte Address + N -1) 中のデータが比べる。

応答データフォーマット(*RDR\_to\_PC\_DataBlock* 中の *abData* データフィールド)

![](_page_48_Picture_234.jpeg)

Page 49of 58

![](_page_49_Picture_0.jpeg)

その中:

**SW1 SW2** = 90 00h (エラーなしの場合)

Page 50of 58

**ACR40U – リファレンスマニュアル** バージョン 1.01 www.acs.com.hk

![](_page_50_Picture_0.jpeg)

#### **8.2.5.7. PRESENT\_CODE\_MEMORY\_CARD (SLE4428 和 SLE5528)**

SLE4428 と SLE5528 に書き込む操作を有効にするために、メモリカードにシークレットコードを提出する時に、このコ マンドを使用する。以下の操作を実行する:

- 1. プレゼンテーションエラーカウンタにビット'1'を検索して、'0'に変更する。
- 2. 指定されたシークレットコードをカードに提出する。
- 3. プレゼンテーションエラーカウンタを消去する。

コマンドフォーマット (PC\_to\_RDR\_XfrBlock 中の abData データフィールド)

![](_page_50_Picture_197.jpeg)

その中:

**CODE** 2 バイトのパスワード(PIN)

応答データフォーマット(*RDR\_to\_PC\_DataBlock* 中の *abData* データフィールド)

![](_page_50_Picture_198.jpeg)

その中:

 $SW1 = 90h$ 

**SW2 (ErrorCnt) = エラー カウンター。FFh は認証が成功したことを示している。00h はパスワードがロ** ックされていることを示している(最大再試行回数を超過した)。他の値は現在の 認証が失敗したことを示している。

**ACR40U – リファレンスマニュアル** バージョン 1.01 www.acs.com.hk

![](_page_51_Picture_0.jpeg)

#### <span id="page-51-0"></span>**8.2.6. メモリカード – SLE4432/SLE4442/SLE5532/SLE5542**

#### **8.2.6.1. SELECT\_CARD\_TYPE**

このコマンドは選択されて、カードリーダーに挿入されたカードにパワーダウン/アップを実行する。同時にリセットを実行す る時に使われる。

*注:SCardConnect( ) API によって確立されたロジックなスマートカードリーダー通信後に使用しかできません。 SCardConnect( ) API についての詳しい説明は PC/SC 基準を参照してください。*

コマンドフォーマット (PC\_to\_RDR\_XfrBlock 中の abData データフィールド)

![](_page_51_Picture_263.jpeg)

応答データフォーマット(*RDR\_to\_PC\_DataBlock* 中の *abData* データフィールド)

![](_page_51_Picture_264.jpeg)

その中:

**SW1 SW2** = 90 00h (エラーなしの場合)

#### **8.2.6.2. READ\_MEMORY\_CARD**

コマンドフォーマット (PC\_to\_RDR\_XfrBlock 中の abData データフィールド)

![](_page_51_Picture_265.jpeg)

その中:

**Byte Address = A<sub>7</sub>A<sub>6</sub>A<sub>5</sub>A<sub>4</sub> A<sub>3</sub>A<sub>2</sub>A<sub>1</sub>A<sub>0</sub>b はメモリカードのメモリアドレス位置である** 

**MEM L** メモリカードから読み出されていないデータの長さ

応答データフォーマット(*RDR\_to\_PC\_DataBlock* 中の *abData* データフィールド)

![](_page_51_Picture_266.jpeg)

その中:

Page 52of 58

**ACR40U – リファレンスマニュアル** バージョン 1.01 www.acs.com.hk

**BYTE x** メモリカードから読み出されたデータ

![](_page_52_Picture_0.jpeg)

**SW1 SW2 = 90 00h (エラーなしの場合)** 

#### **8.2.6.3. READ\_PRESENTATION\_ERROR\_COUNTER\_MEMORY\_CARD (SLE 4442 と SLE 5542)**

このコマンドがプレゼンテーションエラーカウンタを読み取る時に使われる。

コマンドフォーマット (PC\_to\_RDR\_XfrBlock 中の abData データフィールド)

![](_page_52_Picture_231.jpeg)

応答データフォーマット(*RDR\_to\_PC\_DataBlock* 中の *abData* データフィールド)

![](_page_52_Picture_232.jpeg)

その中:

**ERRCNT** エラー カウンター。07h は最後の検証が正しいことを示している。00H はパスワードがロッ クされていることを示している(最大再試行回数を超過した)。他の値は最後の認証が 失敗したことを示している。

**DUMMY** 从卡片读取的 3 个字节的虚拟数据

**SW1 SW2 = 90 00h (エラーなしの場合)** 

#### **8.2.6.4. READ\_PROTECTION\_BITS**

このコマンドは始めの 32 バイトの保護ビットを読み取る時に使われる。

コマンドフォーマット(*PC\_to\_RDR\_XfrBlock* 中の *abData*)

![](_page_52_Picture_233.jpeg)

応答データフォーマット(*RDR\_to\_PC\_DataBlock* 中の *abData* データフィールド)

Page 53of 58

**ACR40U – リファレンスマニュアル** バージョン 1.01 www.acs.com.hk

![](_page_53_Picture_0.jpeg)

### **Advanced Card Systems Ltd.**

Card & Reader Technologies

![](_page_53_Picture_376.jpeg)

その中:

**PROT y** 保護ビットが含めているバイト

**SW1、 SW2**= 90 00h(エラーなしの場合)

PROT バイト中で、保護ビットは以下のように並べている:

![](_page_53_Picture_377.jpeg)

その中:

**Px** は応答データの BYTE x の保護ビットです。

**'0'**バイトが書き込み保護されている

**'1'**バイトは書き込むことができる

#### **8.2.6.5. WRITE\_MEMORY\_CARD**

コマンドフォーマット(*PC\_to\_RDR\_XfrBlock* 中の *abData* データフィールド)

![](_page_53_Picture_378.jpeg)

その中:

![](_page_53_Picture_379.jpeg)

応答データフォーマット(*RDR\_to\_PC\_DataBlock* 中の *abData* データフィールド)

![](_page_53_Picture_380.jpeg)

その中:

**SW1 SW2** = 90 00h (エラーなしの場合)

#### **8.2.6.6. WRITE\_PROTECTION\_MEMORY\_CARD**

Page 54of 58

![](_page_54_Picture_0.jpeg)

コマンドで指定された各バイトは、内部でカードに指定されたアドレス中のデータといちいち照合する。一致した場合、 対応している保護ビットが不可逆的に"0"にプログラムされている。

コマンドフォーマット (PC\_to\_RDR\_XfrBlock 中の abData データフィールド)

![](_page_54_Picture_277.jpeg)

その中:

![](_page_54_Picture_278.jpeg)

-1) 中のデータが比べる。

応答データフォーマット(*RDR\_to\_PC\_DataBlock* 中の *abData* データフィールド)

![](_page_54_Picture_279.jpeg)

その中:

**SW1 SW2 = 90 00h (エラーなしの場合)** 

#### **8.2.6.7. PRESENT\_CODE\_MEMORY\_CARD(SLE 4442 および SLE 5542)**

SLE4442 と SLE5542 に書き込む操作を有効にするために、メモリカードにシークレットコードを提出する時に、このコ マンドを使用します。以下の操作を実行する:

- 1. プレゼンテーションエラーカウンタにビット'1'を検索して、'0'に変更する。
- 2. 指定されたシークレットコードをカードに提出する。
- 3. プレゼンテーションエラーカウンタを消去する。

コマンドフォーマット (PC\_to\_RDR\_XfrBlock 中の abData データフィールド)

![](_page_54_Picture_280.jpeg)

Page 55of 58

**ACR40U – リファレンスマニュアル** バージョン 1.01 www.acs.com.hk

![](_page_55_Picture_0.jpeg)

その中:

**CODE** 3 バイトのパスワード(PIN)

応答データフォーマット(*RDR\_to\_PC\_DataBlock* 中の *abData* データフィールド)

![](_page_55_Picture_209.jpeg)

#### **8.2.6.8. CHANGE\_CODE\_MEMORY\_CARD(SLE 4442 と SLE 5542)**

指定されたデータを新しいシークレットコードとして、カードに書き入れる時に、このコマンドを使用します。 *PRESENT\_CODE* コマンドでカードに現在のシークレットコードを提出してから、このコマンドを実行します。

コマンドフォーマット (PC\_to\_RDR\_XfrBlock 中の abData データフィールド)

![](_page_55_Picture_210.jpeg)

応答データフォーマット(*RDR\_to\_PC\_DataBlock* 中の *abData* データフィールド)

![](_page_55_Picture_211.jpeg)

その中:

**SW1 SW2 = 90 00h (エラーなしの場合)** 

Page 56of 58

**ACR40U – リファレンスマニュアル** バージョン 1.01 www.acs.com.hk

![](_page_56_Picture_0.jpeg)

Page 57of 58

**ACR40U – リファレンスマニュアル** info@acs.com.hk バージョン 1.01 www.acs.com.hk

![](_page_57_Picture_0.jpeg)

## <span id="page-57-0"></span>**附录 A. 応答エラーコード**

次の表は、ACR40U から返す可能性のあるエラーコードをまとめています。

![](_page_57_Picture_178.jpeg)

<span id="page-57-1"></span>**表 4**:応答エラーコード

Android は Google LLC.の商標です。

Atmel は Atmel Corporation また子会社がアメリカと/またはほかの国の登録商標です。

ブルートゥース TM ワードマークおよびロゴは登録された商標で、アドバンストカードシステム株式会社はそれぞれを使用する許可が持っています。その他の商標および商品名は、それぞれの所有者の ものです。

Infineon は Infineon Technologies AG の登録商標です。

Microsoft は Microsoft Corporation がアメリカと/またはほかの国の登録商標です。

Page 58of 58

**ACR40U – リファレンスマニュアル** バージョン 1.01 www.acs.com.hk